# MERCURY X

### **HANDBUCH v1b**

MEHR ALS LOGIK. KUNST + TECHNIK VEREINT.

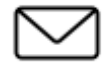

**KONTAKT**

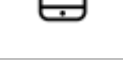

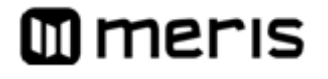

E-Mail: info@meris.us Telefon: +1 747.233.1440 Website: www.meris.us

### INHALT

ABSCHNITT 1 S. [1 -](#page-4-0) 2 ÜBERBLICK

- MercuryX
- Navigation (C1, C2, C3)
- Besondere Features
- Anschlüsse
- ABSCHNITT 2 <u>[S.](#page-6-0) 2</u> PRESET-SEITE
- ABSCHNITT 3 [S.](#page-6-1) 3 BEARBEITEN (EDIT-SEITE)
	- EDIT-SEITE Navigationssteuerung, Favoriten-Parameter
	- UI Übersicht in Grafikansicht
- ABSCHNITT 4 [S.](#page-8-0) 5 SPEICHERN (SPEICHERN UNTER SEITE)
	- SPEICHERN UNTER SEITE Navigationssteuerung, Speichern, Schnellspeichern, Felder auswählen
	- 2 FAVORITEN-PARAMETER
	- PRESET SPEICHERN oder ABBRECHEN
	- PRESET KOPIEREN
	- SCHNELLSPEICHERUNG
- ABSCHNITT 5 [S.](#page-11-0) 8 FAVORITEN-BANK
- ABSCHNITT 6 [S.](#page-12-0) 9 MODIFIERS
- ABSCHNITT 7 [S.](#page-15-0) 12 EXPRESSION
- ABSCHNITT 8 [S.](#page-17-0) 14 PREDELAY
- ABSCHNITT 9 [S.](#page-18-0) 15 REVERB-STRUKTUREN
- ABSCHNITT 10 [S.](#page-19-0) 16 KATEGORIEN UND ELEMENTE
	- Kategorie Preamp
	- Kategorie Filter
	- Kategorie Pitch
	- Kategorie Modulation
- ABSCHNITT 11 S. [21](#page-24-0) MIDI CC TABELLE
- ABSCHNITT 12 [S. 24](#page-27-0) STIMMFUNKTION
- ABSCHNITT 13 [S. 25](#page-27-1) GLOBALE EINSTELLUNGEN
- ABSCHNITT 14 [S. 26](#page-29-0) TEXTANSICHT (ALTERNATIVE ANSICHT DER EDIT-SEITE)
- ABSCHNITT 15 [S. 27](#page-30-0) PRESETS EXPORTIEREN
- ABSCHNITT 16 [S. 27](#page-30-0) WERKSEINSTELLUNGEN
- ABSCHNITT 17 [S. 27](#page-30-0) FIRMWARE-AKTUALISIERUNG
- ABSCHNITT 18 [S. 28](#page-30-1) GLOSSAR
- ABSCHNITT 19 [S. 31](#page-33-0) TECHNISCHE DATEN

#### <span id="page-4-0"></span>**IST EIN MODULARES REVERB-SYSTEM MIT WURZELN IN PRO-AUDIO, MODERNER**  MERCURY X <sup>IST EIN MODULARES REVERB-SYSTEM MIT WURZELN IN PRO-AUDIO, MODERI<br>
SIGNALVERARBEITUNG UND EINEM HOCHLEISTUNGSFÄHIGEN SIGNALPFAD.</sup>

#### **AUFSTIEG ZU NEUEN KLANGWELTEN**

MercuryX nutzt Herz und Seele des Mercury7 und erweitert dieses weit über Science-Fiction hinaus zum hochwertigsten und flexibelsten Studio-Hallgerät, der jemals in einem Pedalformat entwickelt wurde. In die Algorithmen und in die Hardware-Performance dieses Pedals ist unsere gesamte Leidenschaft für Pro-Audio eingeflossen. MercuryX kombiniert acht, von Meris speziell entwickelte Hall-Algorithmen und integriert diese in eine modulare System-UI / Architektur, die wir erstmals mit dem preisgekrönten LVX-Pedal vorgestellt haben. Um dieses komplexe System sofort intuitiv bedienbar zu machen, haben wir wieder die einfache und leicht zu bedienende Benutzeroberfläche genutzt, die wir ursprünglich für LVX entwickelt haben. Erkunden Sie die Werks-Presets (und drücken Sie den [Hold Modifier\)](#page-13-0), um einen Einstieg in die Leistungsfähigkeit und Flexibilität dieses Instruments zu erhalten. Während Sie all die neuen Möglichkeiten entdecken, die MercuryX Ihnen bietet, werden Sie schnell eigene klangliche Visionen entwickeln.

MercuryX bietet Ihnen acht verschiedene 8 Hallstrukturen. **Ultraplate** und **Cathedra** stammen aus dem Mercury7 und sind von den stimmungsvollen Sci-Fi Halleffekten aus Blade Runner inspiriert. Die Strukturen der **78 Room**, **78 Plate** und **78 Hall** Effekte sind von den ehrwürdigen Klängen eines Studioklassikers inspiriert, wobei die Ausklingzeit über ein System aus Equalizern gesteuert wird. **Spring**, **Prism** und **Gravity** sind brandneue Strukturen, die Sie nur im MercuryX finden. Siehe [Abschnitt 9](#page-18-0) für weitere Informationen.

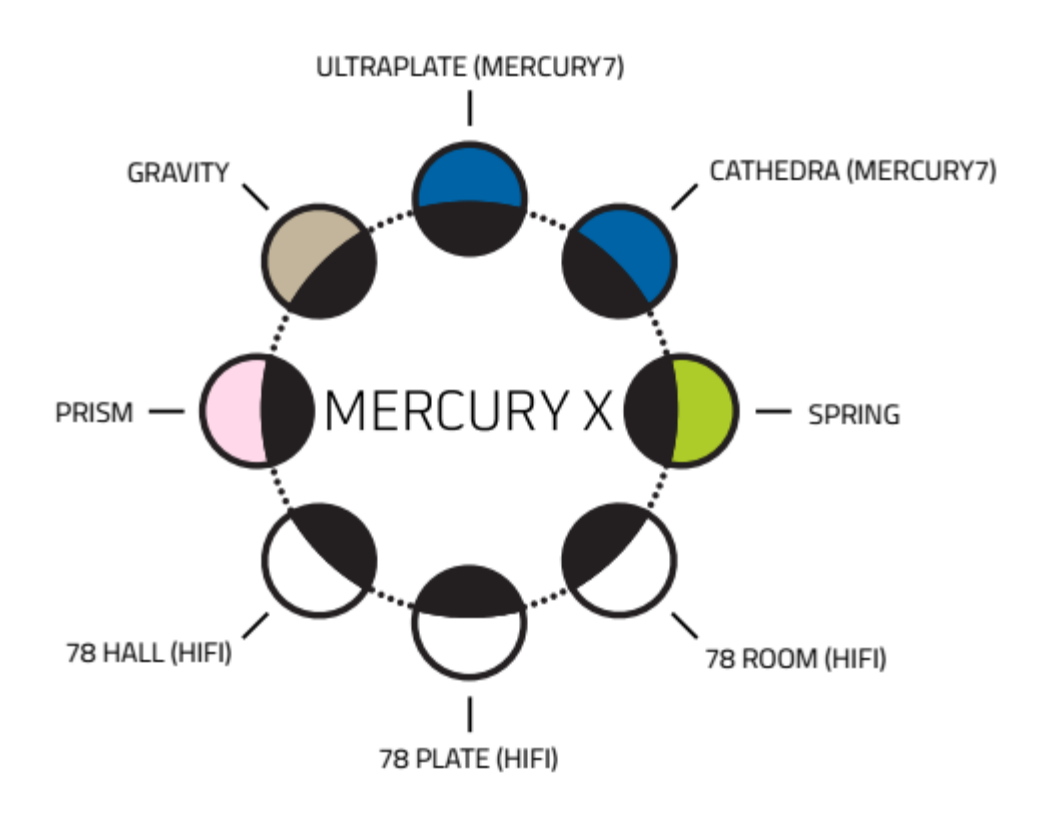

#### **DIE DREI WICHTIGSTEN CONTROLLER: C1, C2, C3**

Bei der Verwendung des MercuryX sind drei Knöpfe Ihre wichtigsten Navigationselemente: **C1, C2, C3.** Die anderen vier Knöpfe sind die Direktregler für DECAY, PREDELAY, MOD und MIX.

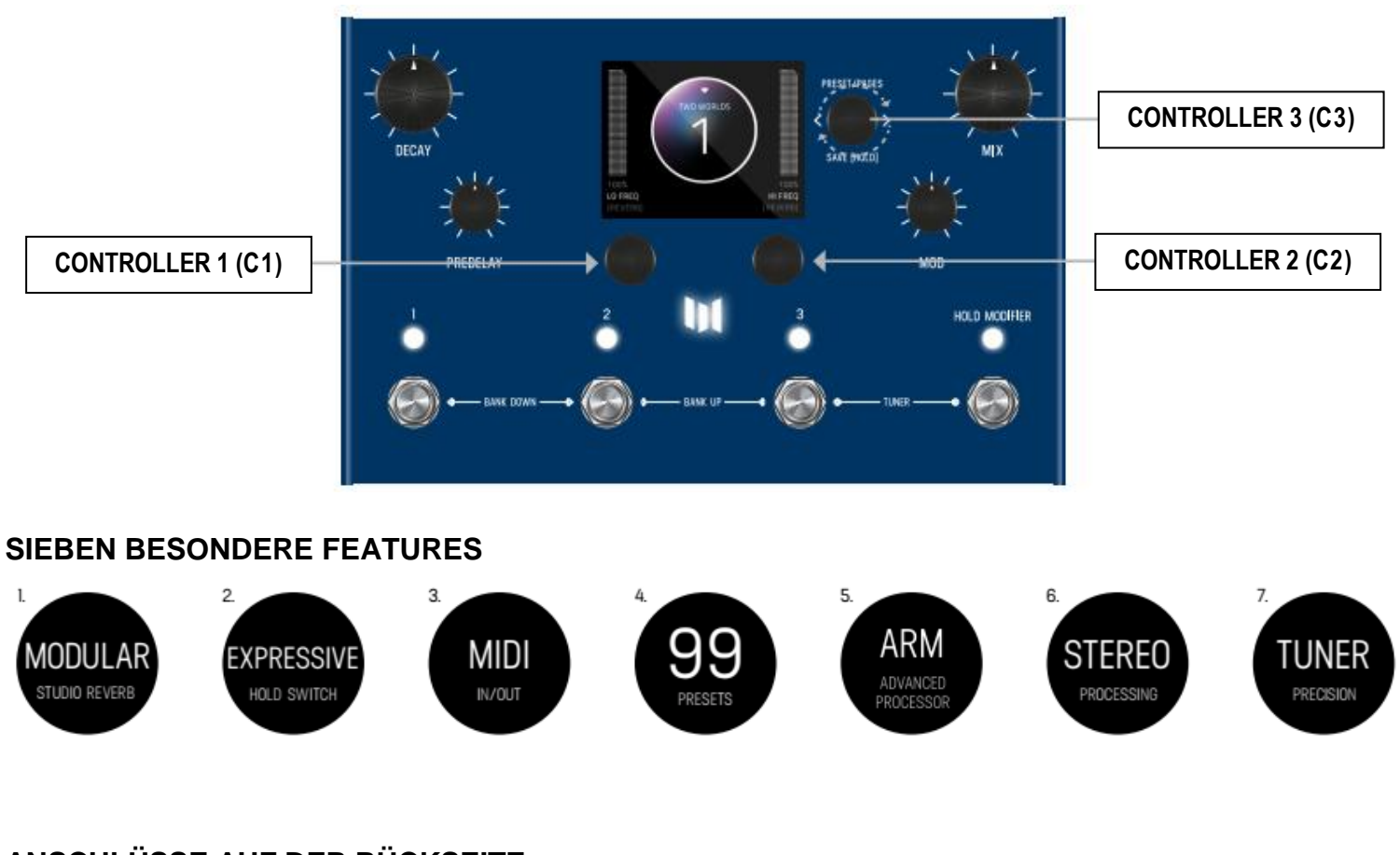

#### **ANSCHLÜSSE AUF DER RÜCKSEITE**

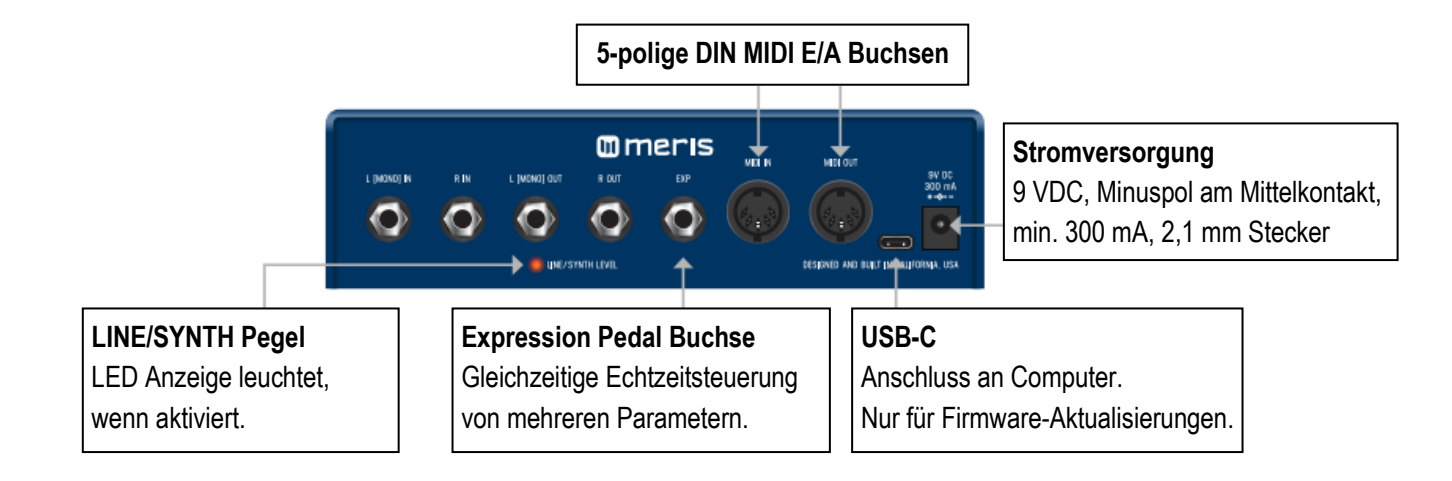

### <span id="page-6-0"></span>**02 - PRESET-SEITE (GRAFIKANSICHT)**

Wenn Sie MercuryX zum ersten Mal einschalten, gelangen Sie auf die Preset-Seite. Standardmäßig wird das MercuryX mit aktivierter "GRAFIKANSICHT" ausgeliefert. In der GRAFIKANSICHT bilden drei Knöpfe Ihre Navigationselemente: **C1, C2, C3**. Die Preset-Seite besteht aus einer Preset-Blase, die den Namen und die Nummer anzeigt. [ZWEI LIEBLINGSPARAMETER](#page-9-0) werden von **C1** und **C2** gesteuert und direkt über diesen Knöpfen angezeigt.

Sie können Ihre Lieblingsparameter in jedem Preset entweder der linken oder der rechten Seite zuweisen. Die beiden Lieblingsparameter ändern Sie auf der Seite **SPEICHERN UNTER**. Weitere Details dazu später.

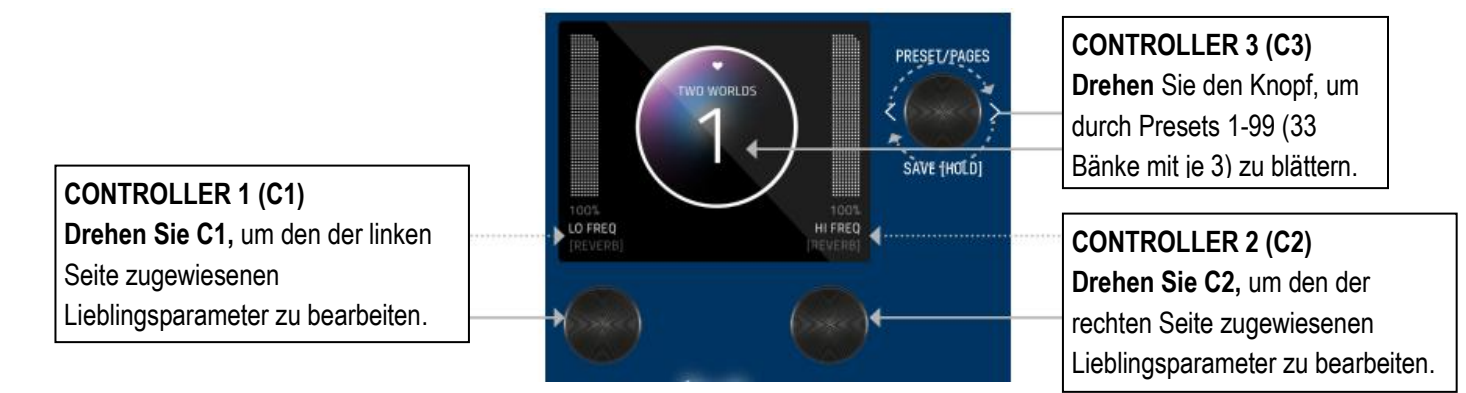

**Hinweis:** Die GRAFIKANSICHT ist so ausgelegt, dass sie sich auf jeweils einen Block und / oder einen Parameter pro Preset fokussiert. (Sie haben die Möglichkeit, unter GLOBALS -> EDIT PAGE auf "[TEXTANSICHT](#page-29-0)" umzuschalten.) Die Lieblingsparameter sind auch in der TEXTANSICHT verfügbar.

### <span id="page-6-1"></span>**03 - BEARBEITEN (EDIT-SEITE IN DER GRAFIKANSICHT)**

#### <span id="page-6-2"></span>**EDIT-SEITE**

Drücken Sie **C3** auf der PRESET-Seite, um die EDIT-Seiten aufzurufen. Auf der EDIT-Seite wählen Sie Kategorien aus und ändern Parameter innerhalb der einzelnen Presets. Die mittlere Blase ist Ihre Kategorie. **Drehen Sie C3,** um durch die Kategorien zu blättern. **Drehen Sie C1**, um durch die Parameter zu blättern. Die farbige Blase repräsentiert den ausgewählten Parameter in jeder Kategorie. **Drehen Sie C2**, um den ausgewählten Parameter zu bearbeiten.

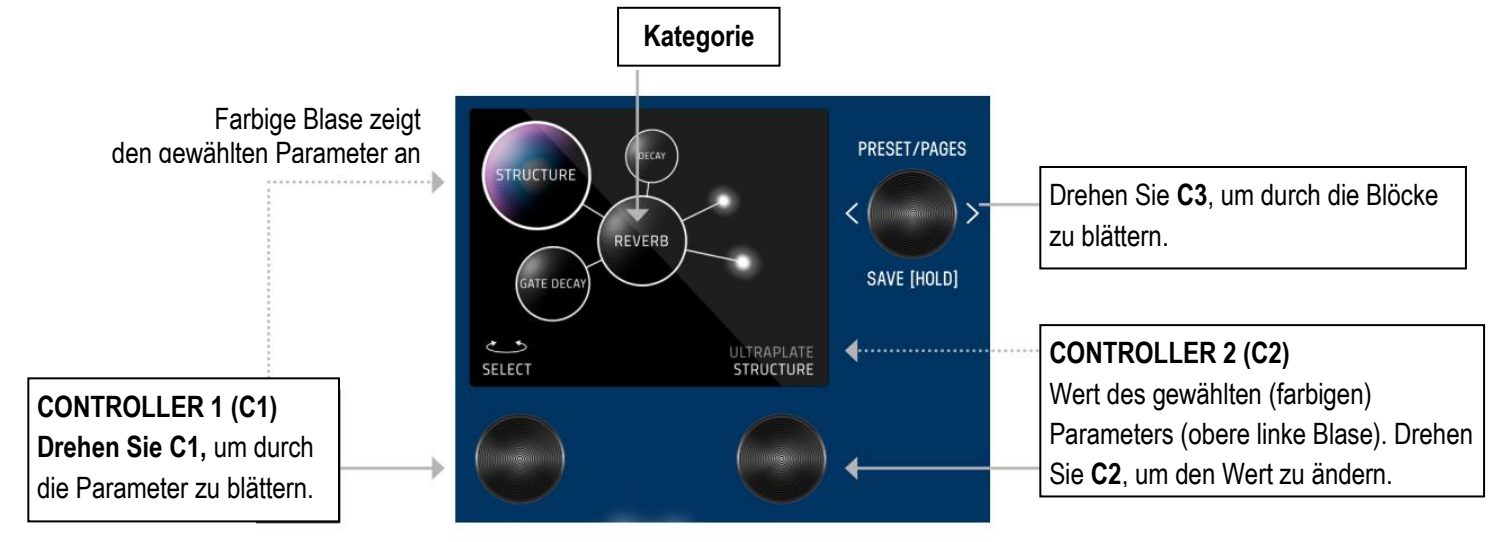

#### <span id="page-7-0"></span>**ÜBERSICHT DER BEDIENELEMENTE - (IN GRAFIKANSICHT)**

Drücken Sie **C3** auf der [PRESET-Seite](#page-6-0) (Home), um zu den EDIT-Seiten (2. Ebene) zu gelangen. Die 2. Ebene besteht aus den EDIT-Seiten (Bearbeiten), [GLOBALS](#page-28-0) (globale Einstellungen), SYSTEM-INFO und TACTILE-Seite (manuelle Einstellungen), durch die Sie durch Drehen von **C3** blättern können.

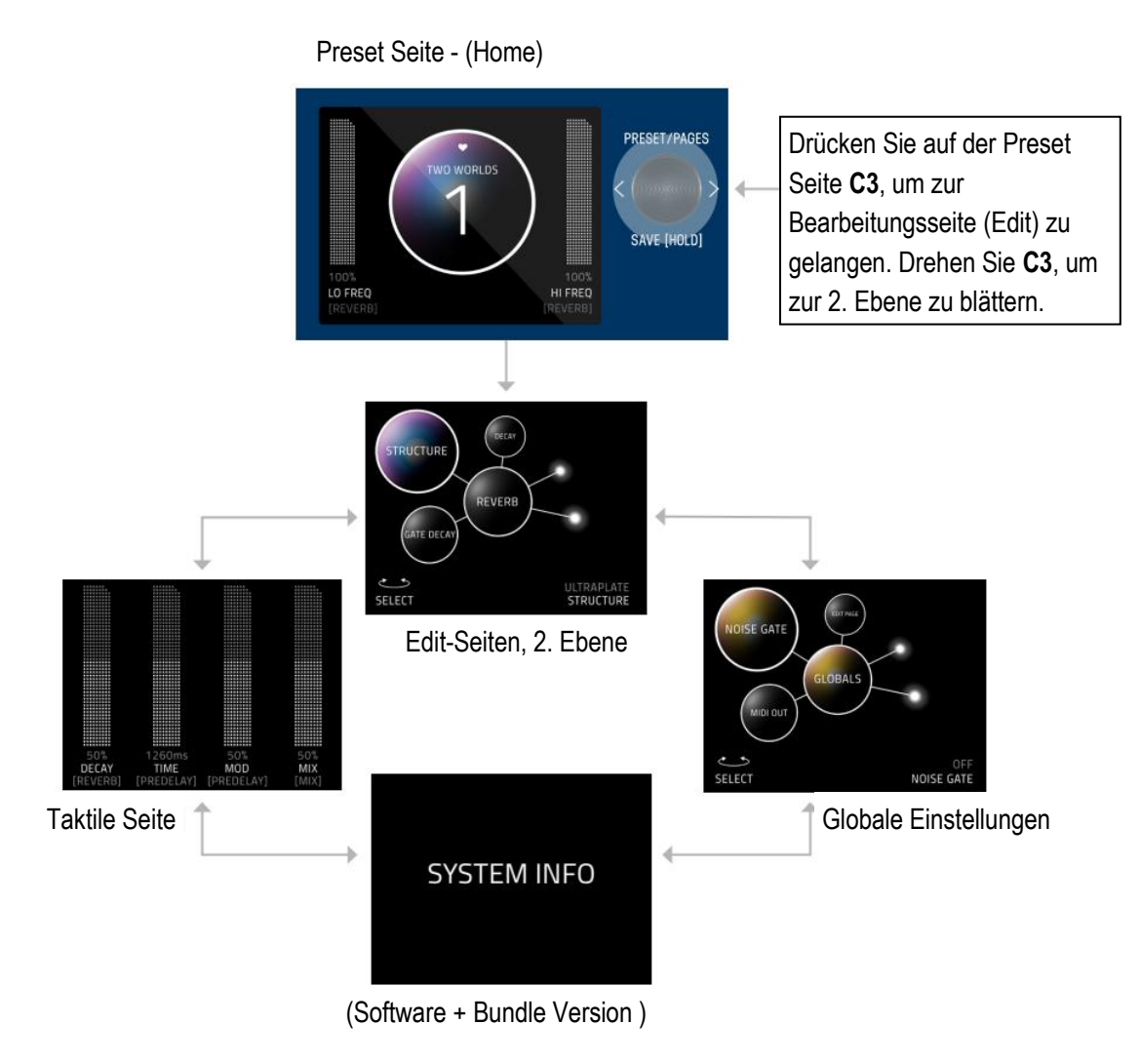

### **TACTILE SEITE (manuelle Einstellungen)**

Wenn Sie während der Bearbeitung an den Reglern für DECAY, PREDELAY, MOD oder MIX drehen, wird vorübergehend eine Pop-Up-Ansicht mit den detaillierten Werten der manuellen Einstellungen angezeigt. (Sie können diese Pop-Up-Ansicht auch in den globalen Einstellungen ausschalten). Um die TACTILE-Seite dauerhaft anzuzeigen, drücken Sie **C3** auf der PRESET-Seite und drehen Sie dann **C3** in der EDIT-Seite nach links.

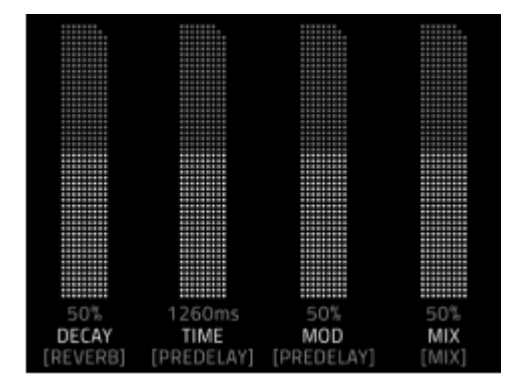

#### **GLOBALS (globale Einstellungen)**

Die globalen Einstellungen finden Sie am Ende der EDIT-Seite, nachdem Sie alle Kategorien durchblättert haben. Eine Abkürzung zu GLOBALS ist, von der EDIT-Seite aus zu starten und **C3** nach rechts zu drehen. GLOBALS kommt vor den Systeminformationen. Das Anzeigesystem von GLOBALS ist dasselbe wie auf der EDIT-Seite, wird aber goldfarben dargestellt.

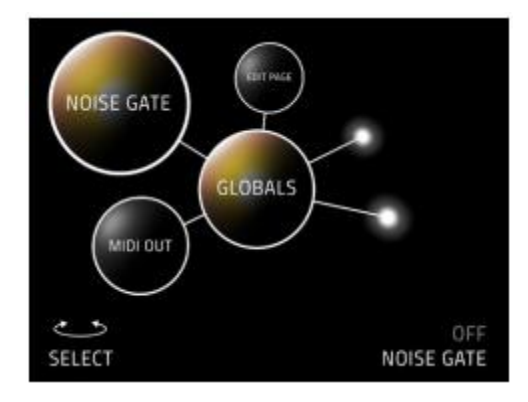

### <span id="page-8-0"></span>**04 - SPEICHERN (SPEICHERN UNTER IN GRAFIKANSICHT)**

#### <span id="page-8-1"></span>**SPEICHERN UNTER SEITE**

Wenn Sie ein Preset bearbeitet haben, halten Sie den **C3**-Knopf gedrückt, um die Seite SPEICHERN UNTER aufzurufen. Die Blase ändert ihre Farbe. Sie können den Namen ändern, die Preset-Nummer ändern, festlegen, ob es sich um eines von bis zu drei Lieblings-Presets handelt (für die [FAVORITENBANK,](#page-11-0) die sich vor Bank 1 befindet) und Ihre beiden Lieblingsparameter auf der linken oder rechten Seite des Fensters zuweisen (direkt oberhalb von **C1** bzw. **C2**).

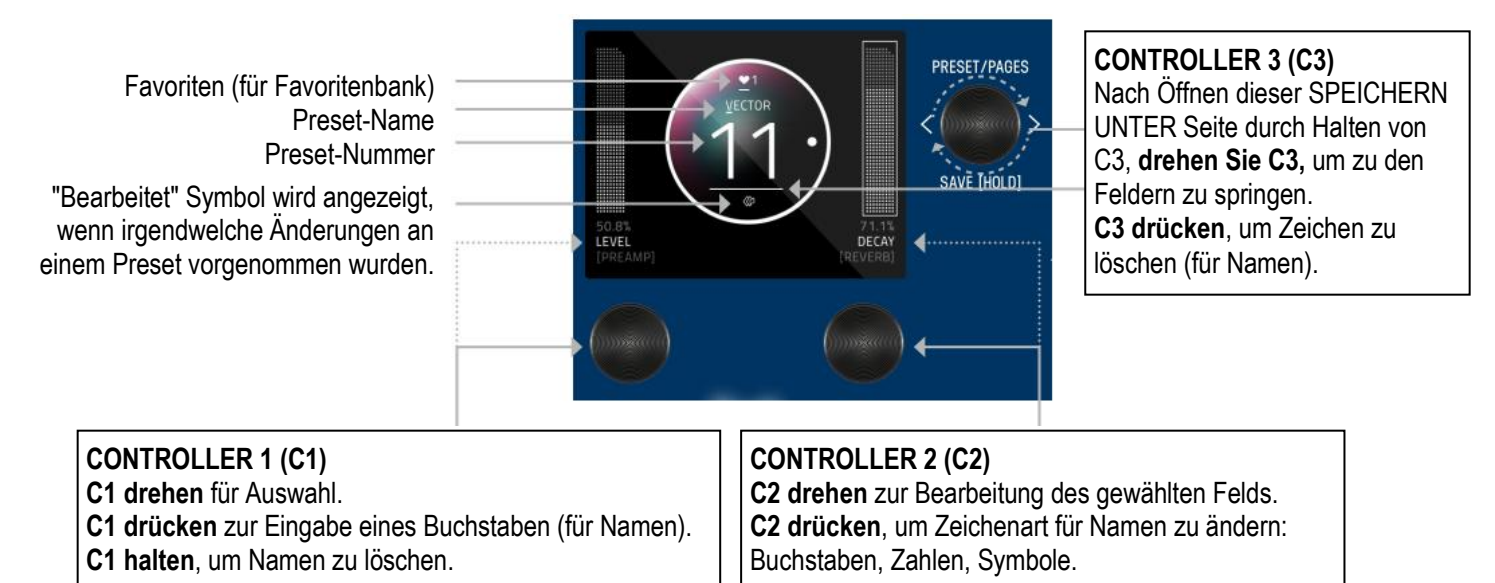

#### **FELDER AUSWÄHLEN**

Wenn Sie die Seite SPEICHERN UNTER aufrufen, wird immer zuerst das Feld zur Bearbeitung des Namens ausgewählt. Verwenden Sie **C3**, um die anderen Felder auszuwählen. Sie können zwischen den Feldern innerhalb der Blase und den Parametern links und rechts navigieren. Die Reihenfolge der Feldauswahl bei Rechtsdrehung von **C3** ausgehend vom Namensfeld ist: Name -> Nummer -> linker Lieblingsparameter -> rechter Lieblingsparameter -> Herz (für Favoritenbank).

#### <span id="page-9-0"></span>**ZWEI LIEBLINGSPARAMETER (JEDEM PRESET SEPARAT ZUWEISBAR)**

Jedem Preset können zwei LIEBLINGSPARAMETER zugewiesen werden. Diese finden Sie seitlich der Preset-Blase, direkt über **C1** und **C2**. Drehen Sie **C3** auf der Seite SPEICHERN UNTER, um entweder das linke oder das rechte Feld auszuwählen. Das Feld wird als umrandetes Kästchen hervorgehoben UND ein Punkt erscheint auf einer Seite der Preset-Blase, um anzuzeigen, welche Seite ausgewählt ist. Drehen Sie **C1** oder **C2**, um den Parameter zu ändern. Halten Sie **C3** gedrückt, um Ihren zugewiesenen Lieblingsparameter zu speichern.

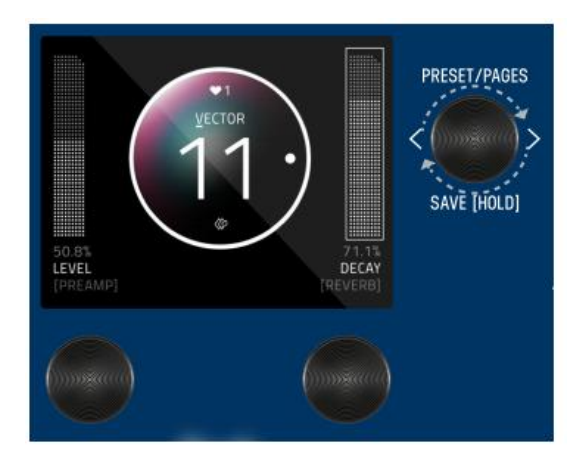

Wenn ein Parameter als LIEBLINGSPARAMETER zugewiesen wurde, erscheint auf der [EDIT-Seite,](#page-6-2) ein Punkt links oder rechts, um daran zu erinnern, welcher Seite er zugewiesen wurde.

Lieblingsparameter können C1 oder C2 auch schnell auf der EDIT-Seite zugewiesen werden. Die Methoden für eine schnelle Zuordnung unterscheiden sich leicht zwischen der Grafikansicht und der Textansicht. Halten Sie in der Grafikansicht einfach **C1** gedrückt, um den aktuellen Parameter **C1** zuzuweisen, oder halten Sie **C2** gedrückt, um den aktuellen Parameter **C2** zuzuweisen. Halten Sie in der Textansicht entweder **C1** oder **C2** gedrückt (abhängig davon ob Sie den linken oder rechten Lieblingsparameter zuweisen wollen), und drehen Sie dann in der EDIT-Seite den Parameter, den Sie als Lieblingsparameter zuweisen wollen, auf und ab.

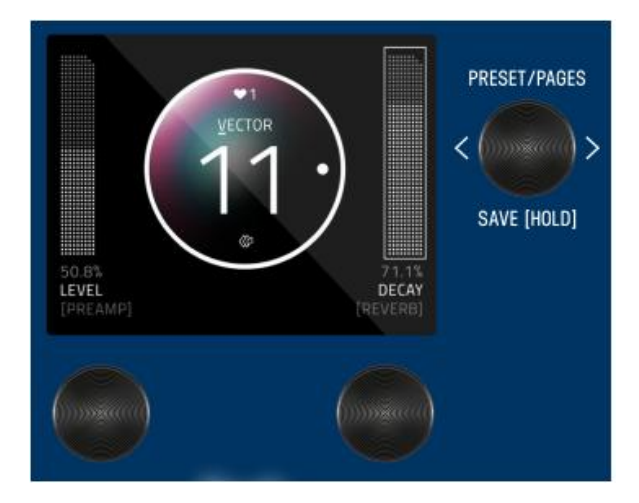

#### **PRESET SPEICHERN ODER ABBRECHEN**

Halten Sie den Knopf **C3** erneut gedrückt, um zu speichern. Oder führen Sie [SCHNELLSPEICHERUNG](#page-10-0) aus.

Zum ABBRECHEN eines Speichervorgangs, drücken Sie einen der vier Fußtaster. Dadurch wird die Seite SPEICHERN UNTER verlassen, ohne dass Ihr Preset überschrieben wird.

Hinweis: Wenn Sie abbrechen, werden keine Änderungen gespeichert.

#### **Preset kopieren**

Jede Mal, wenn Sie einem Preset eine neue Preset-Nummer zuordnen und **C3** zum Speichern gedrückt halten, wird das Preset automatisch dupliziert. Wenn Sie die SPEICHERN UNTER Seite bereits verlassen haben, halten Sie den **C3** Knopf gedrückt, um die SPEICHERN UNTER Seite wieder aufzurufen. Drehen Sie **C3** nach rechts, um die Preset-Nummer zu markieren. Ändern Sie die Preset-Nummer auf die gewünschte Zielnummer. (Zum ABBRECHEN eines Kopiervorgangs, drücken Sie einen der vier Fußtaster.) Halten Sie **C3** gedrückt, um eine Kopie des Preset am gewählten Speicherort zu sichern und somit den Kopiervorgang abzuschließen.

#### <span id="page-10-0"></span>**QUICK SAVE (Schnellspeicherung)**

Für eine Schnellspeicherung, ohne den Namen oder den Favoritenstatus zu ändern, halten Sie die aktive / leuchtende LED-Taste oder den Fußschalter direkt darunter gedrückt. Nach Abschluss des Speichervorgangs kehren Sie zur PRESET-Seite zurück, und Sie werden feststellen, dass Kennzeichnung für "bearbeitetet" entfernt worden ist.

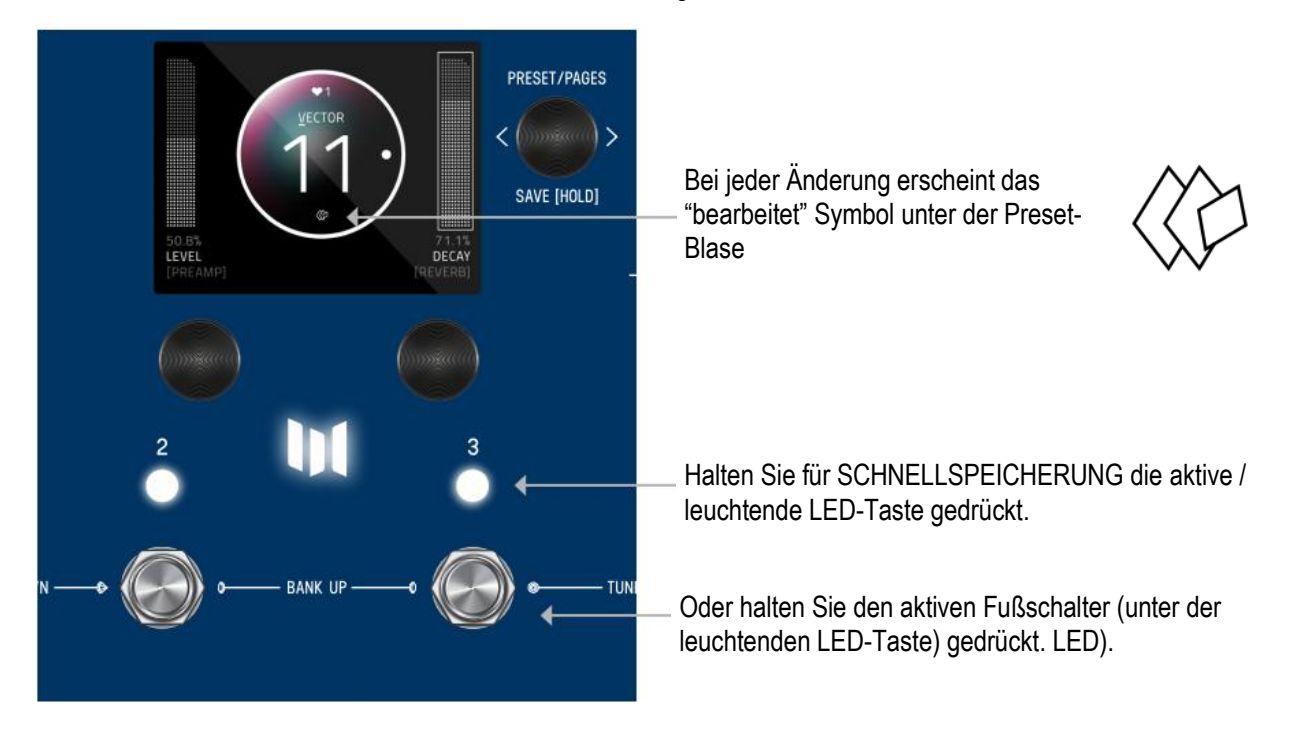

### <span id="page-11-0"></span>**05 - FAVORITENBANK**

Wir haben eine so genannte FAVORITENBANK erstellt. Zweck der FAVORITENBANK ist es, einen Schnellzugriff auf Ihre drei Lieblings-Presets zu bieten, ohne dass Sie durch die Bänke navigieren müssen. Die FAVORITENBANK finden Sie vor Bank 1. Um zur FAVORITEN-Bank zu springen, halten Sie die Fußschalter **1 + 2** gedrückt. Während die Favoritenbank im Display angezeigt ist, wählen Sie mit den 3 Fußschaltern, zu welchem Lieblings-Preset Sie springen möchten. Zum Hochschalten der Bank drücken Sie gleichzeitig **2** + **3**. Zum Herunterschalten, drücken Sie gleichzeitig **1 + 2**. Auf der Seite [SPEICHERN UNTER](#page-8-1) können Sie Ihrer FAVORITENBANK insgesamt 3 Presets zuweisen.

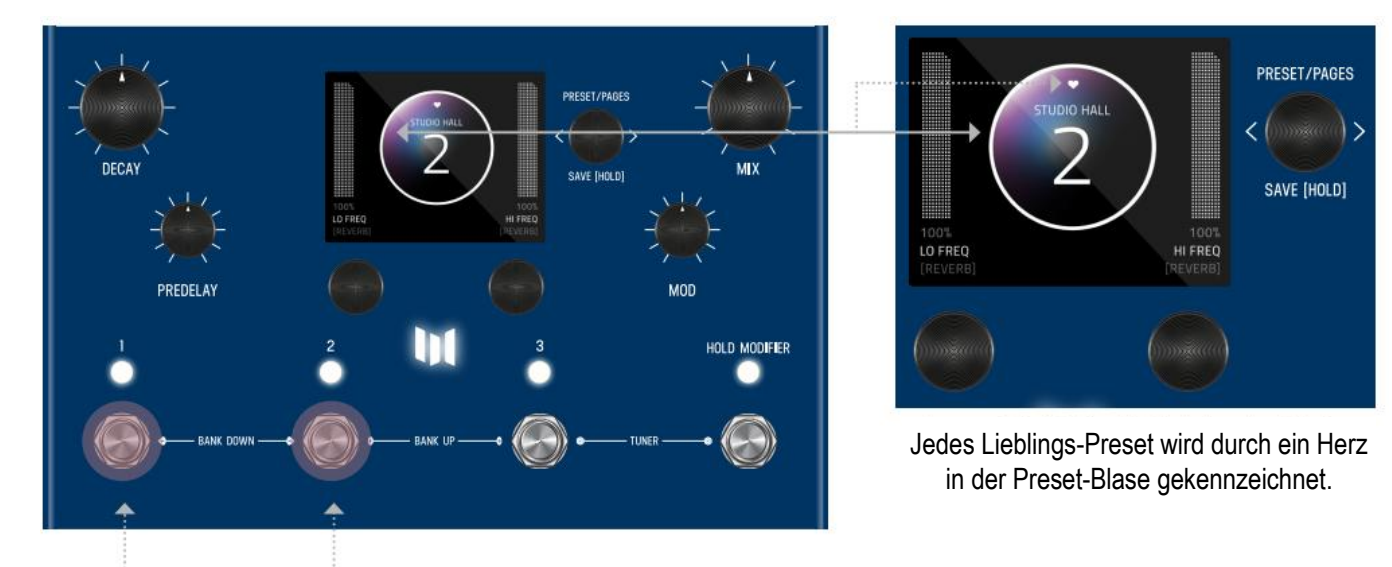

Halten Sie Fußschalter **1+2** gedrückt, um zur **FAVORITEN-**Bank zu springen.

# <span id="page-12-0"></span>**06 - MODIFIER**

MercuryX verwendet MODIFIER, die eine automatische Steuerung Ihrer Regler ermöglichen. Für jeden Modifier können Sie auswählen, welchen Parameter der Modifier automatisch steuert, wie schnell die Änderungen vonstatten gehen und wie groß die Änderungen sind.

Zum Bearbeiten der Modifier drücken Sie **C3**, um auf die Edit-Seite zu gelangen und drehen Sie dann **C3**, bis MODIFIERS in der mittleren Blase angezeigt. Die Modifier des MercuryX sind identisch mit denen im LVX, mit Ausnahme des HOLD MODIFIER.

#### **HÄUFIGE MODIFIER-PARAMETER**

**Speed (Tempo)**: Stellt ein, wie schnell ein Modifier einen vollen Zyklus durchläuft. LFO A, LFO B, S&H (ein periodischer Zufallszahlengenerator) und der Sequencer verfügen alle über einen Speed-Parameter, der unabhängig voneinander eingestellt werden kann. Der Envelope Modifier hat keine Speed-Einstellung, dafür aber Attack und Decay Zeiten, die zusammen festlegen, wie lange die Hüllkurve braucht, um ihren Zyklus zu beenden.

**Note Division (Notenunterteilung):** Verknüpft den Speed-Parameter des Modifiers mit der aktuellen Delay-Zeit des MercuryX. Ist eine Notenunterteilung eingestellt, wird der Speed-Parameter des Modifiers ignoriert und das Tempo wird als Notenunterteilung der Predelay-Zeit berechnet.

**Assign (Zuweisen)**: Jeder Modifier ist ein eigenständiges Modul, das automatisch einen Parameter im MercuryX verändern kann. Um einen Modifier mit einem Parameter zu verknüpfen, verwenden Sie dessen ASSIGN-Einstellung. Hier finden Sie eine Liste aller verfügbaren Parameter, die Sie mit dem Modifier verknüpfen können, einschließlich NONE (kein) für den Fall, dass Sie den Modifier nicht verwenden möchten.

**Min & Max**: Mit den Min- und Max-Reglern des Modifiers können Sie einstellen, wie stark der Modifier den Parameter verändert. Bei Min und Max bezieht sich der Prozentsatz auf die aktuelle Position des zugewiesenen Parameters, wobei 100 % genau der Position entspricht, auf die der aktuelle Parameter eingestellt gerade ist. Da Min und Max als Prozentsatz des aktuellen Parameterwerts arbeiten, können Sie einen Parameter auch dann noch selber steuern, wenn diesem ein Modifier zugeordnet ist. Dies ist sehr nützlich, wenn Ihnen die Funktionsweise des Modifiers gefällt, Sie aber allgemeine Änderungen vornehmen möchten, indem Sie den Parameter einfach direkt anpassen.

#### **BEISPIEL: MODIFIER STEUERT EIN FILTER**

Weisen wir den Modifier LFO A so zu, dass er automatisch die Frequenz eines Filters ändert. Suchen Sie zunächst mit **C3** ein leeres Preset ("BLANK"). Drücken Sie dann **C3**, um die Edit-Seiten aufzurufen. Stellen Sie **C3** auf die Kategorie FILTER und ändern Sie den Typ auf "Ladder" (Abzweigfilter). Ändern Sie hier die Position auf PRE+DRY, um das Filter in den unbearbeiteten Signalpfad vor dem Delay zu legen. Stellen Sie zum Schluss die Frequenz des Filters auf 15000 Hz ein. Resonance, Topology und Spread können unverändert bleiben.

Navigieren Sie nun mit **C3** zur MODIFIERS Edit-Seite. Hier werden wir den ersten Modifier, LFO A, verwenden, um das Filter automatisch zu verändern. Wir ändern die LFO A Speed auf 2 Hz und die LFO A Zuordnung auf FLTR-FREQUENCY. Die anderen Parameter des LFO-A bleiben erst einmal unverändert.

Spielen Sie ein paar Akkorde und hören Sie sich das Ergebnis an. Sie sollten hören, wie sich das Filter in seiner eigenen Geschwindigkeit bewegt und die Delay-Lines beeinflusst. Da die Delays und die Filter auf unterschiedliche Geschwindigkeiten eingestellt sind, können Sie hören, wie diese rhythmisch gegeneinander spielen. Um das Überstreichen der Filterfrequenz mit der Delay-Zeit zu synchronisieren, ändern Sie die Notenunterteilung von LFO A auf QUARTER (Viertel). Spielen Sie erneut, und Sie werden hören, dass der Frequenzdurchlauf mit der Predelay-Zeit übereinstimmt.

Um den Bereich der Frequenzanpassung fein abzustimmen, ändern wir die Parameter Min und Max von LFO A. Bei Min und Max bezieht sich der Prozentsatz auf den aktuellen Parameterwert, wobei 100 % genau der aktuellen Position entspricht. Da wir die Frequenz des Filters auf den Maximalwert von 15000 Hz eingestellt haben, entsprechen 100 % genau diesem Wert und 0 % genau dem Minimalwert von 20 Hz. Stellen Sie LFO A Max auf 68 % für eine sanftere obere Frequenz und LFO A Min auf 18 % für eine weniger dramatische untere Frequenz.

Zum Schluss wollen wir noch die verschiedenen verfügbaren Wellenformen des LFO A ausprobieren. Mit dem Shape-Regler können Sie die Wellenform ändern, die bestimmt, wie der LFO seinen Zyklus vom Anfang bis zum Ende durchläuft, von der sanftesten Einstellung, der Sinuswelle, bis zu den abrupten Änderungen einer Rechteckwelle. Experimentieren Sie mit den verschiedenen Formen, um zu erfahren, wie sich diese auf Ihr Preset auswirken. Versuchen Sie als Experiment, LFO A Shape auf Ramp Down, LFO A Note Division auf 16tel Note und LFO A MIN auf 0 % zu setzen, um ein Filter mit einem rhythmisch abgehackten Frequenzgang zu erhalten.

#### <span id="page-13-0"></span>**AUFLISTUNG DER EINZELNEN MODIFIER UND IHRER PARAMETER:**

**LFO A Modifier** - ein periodisch oszillierender Signalgenerator mit wählbaren Wellenformen.

Parameter: Speed, Note Division, Shape (Ramp Up, Ramp Down, Triangle, Sine, Square, 3 Steps Up, 3 Steps Down, 4 Steps Up, 4 Steps Down), Assign, Minimum, Maximum

[Tempo, Notenuterteilung, Form (Rampe ansteigend, Rampe abfallend, Dreieck, Sinus, Rechteck, 3 Schritte nach oben, 3 Schritte nach unten, 4 Schritte nach oben, 4 Schritte nach unten), Zuordnung, Minimum, Maximum]

**LFO B Modifier** - ein periodisch oszillierender Signalgenerator mit wählbaren Wellenformen.

Parameter: Speed, Note Division, Shape (Ramp Up, Ramp Down, Triangle, Sine, Square, 3 Steps Up, 3 Steps Down, 4 Steps Up, 4 Steps Down), Assign, Minimum, Maximum

[Tempo, Notenuterteilung, Form (Rampe ansteigend, Rampe abfallend, Dreieck, Sinus, Rechteck, 3 Schritte nach oben, 3 Schritte nach unten, 4 Schritte nach oben, 4 Schritte nach unten), Zuordnung, Minimum, Maximum]

**Envelope Modifier** - ein durch Noten ausgelöster Hüllkurvengenerator. Wenn ein Notenanfang oder ein Saitenanschlag erkannt wird, beginnt die Hüllkurve ihren Weg vom Minimal- zum Maximalwert zur Attack-Zeit, bevor sie dann bei der Decay-Zeit vom Maximalwert zurück zum Minimalwert wandert. Die lineare Form vollzieht diesen Weg in einer geraden Linie und die exponentielle Form vollzieht diesen Weg mit gekrümmten Linien. Die "Clipped-Attack" Form hält den Hüllkurvenwert während des Attack-Time Intervalls auf dem Maximalwert, bevor sie während des Decay-Time Intervalls auf den Minimalwert zurückkehrt. **Tipp:** Versuchen Sie, die Min und Max Werte zu vertauschen, um die Hüllkurvenform umzukehren.

Parameter: Attack Time, Decay Time, Shape (Linear, Exponential, Clipped Attack), Assign, Minimum, Maximum [Attack-Zeit, Decay-Zeit, Form (Linear, Exponential, Clipped Attack), Zuordnung, Minimum, Maximum]

**Sample & Hold Modifier** - ein periodischer Zufallszahlengenerator, der nach Abschluss jedes Zyklus eine Zufallszahl generiert (Zyklus definiert durch Tempo oder Notenunterteilung). Verwenden Sie diesen um einen Parameter in einem festen Intervall nach dem Zufallsprinzip zu verändern.

Parameter: Speed, Note Division, Assign, Minimum, Maximum [Tempo, Notenunterteilung, Zuordnung, Minimum, Maximum]

**Sequencer Modifier** - gibt ein sich wiederholendes Muster wieder, bei dem nach jedem Zyklus (eingestellt durch Tempo oder Notenunterteilung) ein neues Element erzeugt wird. Das Muster wird durch die Einstellung von 16 gleich langen Einzelschritten erzeugt. Muster mit weniger als 16 Schritten können erstellt werden, indem der Schritt ganz auf den Minimalwert "Skip" (überspringen) heruntergedreht wird.

Parameter: Speed, Note Division, Assign, Step 1 - 16 [Tempo, Notenunterteilung, Zuordnung, Schritt 1 - 16]

**Einige Tipps zu den Modifiern**: Mit dem MercuryX können Sie demselben Parameter mehrere Modifier zuzuweisen, um kreative Steuerungskombinationen zu erstellen. Wenn die Modifier demselben Parameter zugewiesen sind, werden die von ihnen erzeugten Steuersignale addiert, bevor der Parameter verändert wird. Diese Summe wird automatisch bei 100 % abgeschnitten, wenn sie zu groß wird.

Wenn Sie sich den Zuordnungsparameter für einen der Modifier ansehen, zeigt MercuryX nur die Parameter für Kategorien an, für die ein Verarbeitungselement ausgewählt wurde. Wenn der Typ auf "None" (kein) eingestellt ist, erscheint diese Kategorie nicht in der Liste der Zuordnungsparameter.

**Hold Modifier** - ein durch einen Fußschalter ausgelöster Hüllkurvengenerator. Die Hüllkurve des Hold Modifier kann durch einen Fußschalter, einen LED-Schalter oder einen MIDI-Befehl ausgelöst werden. Der Hold Modifier kann pro Preset auf **Momentary**- (Taster), **Latching**- (Umschalter) oder **Tap Tempo** Aktivierung eingestellt werden. Der LED-Schalter leuchtet, um anzuzeigen, dass der Modifier aktiv ist.

In der Einstellung **Momentary** bewegt sich die Hüllkurve in der Attack-Zeit vom Min- zum Max-Wert, solange der Fußschalter gehalten wird. Wenn der Fußschalter losgelassen wird, beginnt die Hüllkurve mit der Decay-Zeit wieder auf den Minimalwert zurückzukehren.

In der Einstellung **Latching** bewegt sich die Hüllkurve in der Attack-Zeit vom Min- zum Max-Wert, solange der Fußschalter gehalten wird. Die Hüllkurve bleibt bis zur nächsten Betätigung auf dem Max-Wert und kehrt dann mit der Decay-Rate wieder auf den Min-Wert zurück. Der Latching-Modus eignet sich perfekt als Ein/Aus-Schalter, wenn er dem Mix-Parameter eines Kategorie-Typs zugewiesen ist.

Bei Einstellung auf Tap funktioniert der Hold Modifier-Schalter wie ein herkömmlicher Tap-Tempo-Schalter, der die Predelay-Zeit steuert.

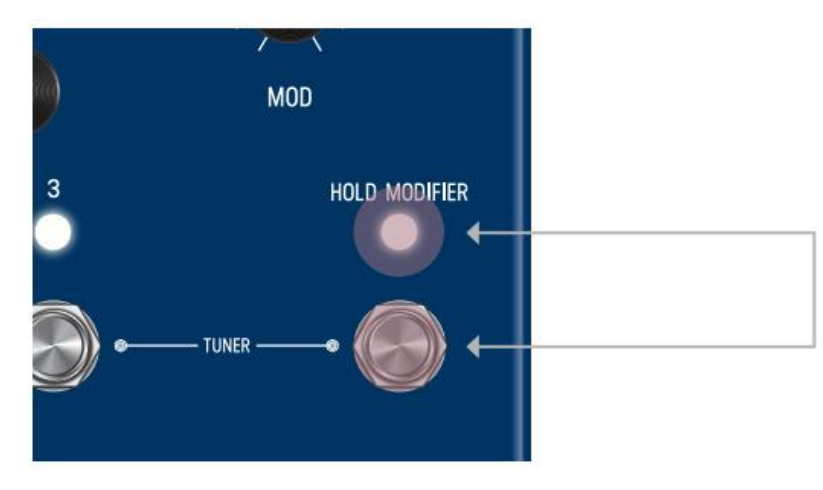

Drücken Sie einen der HOLD MODIFIER Schalter (pro Preset), um dessen Funktion zu erkunden.

# <span id="page-15-0"></span>**07 - EXPRESSION**

Auf der Rückseite des MercuryX befindet sich eine EXP-Buchse, an die Sie ein Expression-Pedal anschließen können, um Parameter während des Spiels zu ändern. Mit dem MercuryX können Sie 6 Expression-Pedal Zuweisungen vornehmen und für jede Zuweisung können Sie wählen, welchen Parameter das Expression-Pedal steuert und wie stark der Parameter in der Minimal- und Maximalstellung des Expression-Pedals verändert wird. Zum Bearbeiten der Expression Einstellungen drücken Sie **C3**, um auf die Edit-Seite zu gelangen und drehen Sie dann **C3**, bis EXP PEDAL in der mittleren Blase angezeigt.

Expression-Pedal Einstellungen wirken sich nur dann auf die Parameter aus, wenn ein Expression-Pedal an die EXP-Buchse auf der Rückseite des MercuryX angeschlossen ist. Wenn kein Expression-Pedal am MercuryX angeschlossen ist, werden alle EXP PEDAL Zuweisungen, bei denen der Quellparameter (Source) auf EXP eingestellt ist, ignoriert.

#### **AUFLISTUNG DER PARAMETER FÜR DAS EXPRESSION-PEDAL:**

**Source A-F:** Source (Quelle) legt fest, welches Signal zur Änderung des zugewiesenen Parameters verwendet wird. Standardmäßig ist Source EXP (Expression-Pedal) zugeordnet. Für die meisten Presets ist die Einstellung von Source auf EXP genau das, was Sie brauchen: das Expression-Pedal modifiziert den zugewiesenen Parameter. Die Einstellung von Source auf etwas anderes als EXP ist nützlich, wenn Sie einen Modifier zur Steuerung eines zweiten Parameters benötigen, siehe Beispiel "Verwendung der Expression-Quelle" weiter unten.

**Assign A-F:** MercuryX kann mit 6 separaten Parameterzuweisungen arbeiten. Um das Expression-Pedal mit einem Parameter zu verknüpfen, verwenden Sie einen der sechs ASSIGN-Parameter des Expression-Pedals mit den Bezeichnungen A bis F. Hier finden Sie eine Liste aller verfügbaren Parameter, die Sie mit dem Expression-Pedal verknüpfen können, einschließlich NONE (kein).

**Min & Max A-F:** Für jeden der Expression-Pedal Parameterzuweisungen finden Sie einen entsprechenden Satz von Min- und Max-Reglern, die ebenfalls mit A bis F bezeichnet sind. Min steht für das Expression-Pedal in seiner Minimalposition (aufgeklappt) und Max für das Expression-Pedal in seiner Maximalposition (zugeklappt). Der Prozentsatz bezieht sich auf die aktuelle Position des zugewiesenen Parameters, wobei 100 % genau der Position entspricht, auf die der aktuelle Parameter eingestellt gerade ist. Da Min und Max als Prozentsatz des aktuellen Parameterwerts arbeiten, können Sie einen Parameter auch dann noch selber steuern, wenn diesem ein Expression-Pedal zugeordnet ist. Dies ist sehr nützlich, wenn Ihnen die Funktionsweise des Expression Pedal gefällt, Sie aber allgemeine Änderungen vornehmen möchten, indem Sie den Parameter einfach direkt anpassen.

#### **Beispiel Expression-Pedal - Steuerung der Tonhöhe**

Lassen Sie uns das Expression-Pedal so zuordnen, dass die Tonhöhe des Poly Chroma Elements geändert wird. Schließen Sie zunächst Ihr Expression-Pedal an die EXP-Buchse auf der Rückseite des MercuryX an.

Suchen Sie mit **C3** ein leeres Preset ("BLANK"). Drücken Sie **C3**, um die Edit-Seiten aufzurufen. Suchen Sie mit C3 nach der Kategorie PITCH und ändern Sie den Typ auf Poly Chroma. Ändern Sie hier die Position auf PRE+DRY, um Poly Chroma in den unbearbeiteten Signalpfad vor dem Delay zu legen. Ändern Sie den Pitch Parameter von Poly Chroma auf 12 m2, und den Mix Parameter auf 100%.

Suchen Sie mit **C3** nach der EXP PEDAL Edit-Seite. Ändern Sie die erste Expression Pedal Zuordnung, EXP A Assign, Pitch-Pitch. Dies ist eine Abkürzung für den Parameter, bei dem das erste Wort für die Kategorie steht (hier Kategorie Pitch -Tonhöhe) und das zweite Wort für den eigentlichen Parameternamen (Pitch des Poly Chroma). Ändern wir nun EXP A Min auf 50% und EXP A Max auf 100%. Da der Pitch-Parameter derzeit auf 12 m2 eingestellt ist (eine Oktave höher und der höchste Wert für

diesen Parameter), entsprechen 100 % genau 12 m2, und 50 % entsprechen genau der Mitte des Reglerbereichs 0 m2, was einer Tonhöhenverschiebung von Null entspricht. Da der Min-Parameter dem aufgeklappten Pedal und der Max-Parameter dem zugeklappten Expression Pedal entspricht, wird durch Bewegung des Expression-Pedals gleichmäßig zwischen keiner Tonhöhenverschiebung und einer Tonhöhenänderung um eine Oktave nach oben gewechselt. Spielen Sie ein paar Akkorde, während Sie das Expression-Pedal bewegen, und hören Sie sich das Ergebnis an.

#### **Beispiel Expression Pedal - Expression Source verwenden**

Lassen Sie uns ein Preset erstellen, mit dem wir den Parameter Expression Source als Ergänzung zur Modifier Funktion in MercuryX verwenden können.

Suchen Sie mit **C3** ein leeres Preset ("BLANK"). Bevor Sie die Edit-Seiten aufrufen, drehen Sie den Mix-Regler auf dem Pedal auf Null, damit Sie alles in der Pre+Dry Kategorie ohne Echos hören können.

Drücken Sie **C3**, um die Edit-Seiten aufzurufen. Suchen Sie mit **C3** nach der Kategorie PITCH und ändern Sie den Typ auf Lo-Fi. Ändern Sie die Position auf PRE+DRY, um Lo-Fi in den unbearbeiteten Signalpfad vor dem Delay zu legen. Ändern Sie die Pitch L und Pitch R Parameter von Lo-Fi auf 12 m2, und den Mix Parameter auf 100%.

Jetzt wird Pitch L ein LFO Modifier zugewiesen. Suchen Sie mit **C3** nach der MODIFIERS Edit-Seite. Wir verwenden den ersten Modifier LFO A. Ändern Sie LFO A Assign auf PTCH-PITCH L. Die anderen Parameter des LFO-A bleiben erst einmal unverändert. Sie werden hören, wie sich die linke Seite der Tonhöhe von -12 auf +12 Halbtöne ändert, während die rechte Seite statisch um 12 Halbtöne nach oben verschoben wird.

Um Pitch R mit demselben Modifier wie Pitch L zu verknüpfen, verwenden wir den Parameter Expression Source. Suchen Sie mit **C3** nach der ersten EXP PEDAL Edit-Seite**.** Setzen Sie EXP SOURCE A auf LFO A und EXP ASSIGN A auf PTCH-PITCH R. Die anderen Parameter von EXP A bleiben erst einmal unverändert. Wenn Sie sich das Ergebnis jetzt anhören werden Sie feststellen, dass sich die Tonhöhe des linken und des rechten Kanals mit der gleichen Geschwindigkeit bewegt, da sie beide mit dem gleichen Modifier verbunden sind. Versuchen Sie jetzt einmal, EXP A MIN auf 100% und EXP A MAX auf 0% zu setzen. Jetzt hören Sie, wie sich die Parameter Pitch L und Pitch R entgegengesetzt, aber mit der gleichen Geschwindigkeit bewegen, da sie beide mit LFO A verbunden sind.

# <span id="page-17-0"></span>**08 - PREDELAY**

Traditionell wird Predelay (Vorverzögerung) dazu verwendet, eine feste Zeitspanne zwischen dem Beginn eines Sounds und dem Einsetzen des Hall-Effekts hinzuzufügen.

Im Studio sind das (derzeit) in der Regel weniger als 50 Millisekunden. Hinzufügen einer Vorverzögerung ist eine nützliche Methode, um Ihren Sound zu entschlacken und ihm mehr Klarheit zu verleihen, indem Sie Ihren Noten die Möglichkeit geben, zu atmen, bevor sie vom Hall umhüllt werden.

Im MercuryX erweitern wir das Konzept und die Verwendung von Predelay, indem wir eine einfache kurze Mono-Delay-Line durch zwei 2,54 Sekunden Delay-Lines mit Modulation, wählbaren Typen, Modulation, Filterung, Cross-Feedback und einer speziellen Routing-Position ersetzen, die es Ihnen ermöglicht, jedes der Verarbeitungselemente in die Feedback-Schleife des Predelays zu legen. Ein einzigartiges Merkmal des MercuryX Predelays ist der Dry Blend-Regler, mit dem Sie ein Signal vor dem Predelay in den Tank einspeisen können.

#### **GEMEINSAME DELAY PARAMETER:**

**Time** - Die aktuelle Delay-Zeit. Dieser Parameter ist mit dem Time Regler auf dem Pedal verknüpft, hat eine Auflösung von 32 Bit und kann durch Ändern der Einstellung "TEMPO DISP" in den Global Edit-Seiten in Sekunden oder BPM eingestellt werden. Der Time-Parameter kann pro Preset oder global auf alle Presets angewendet werden, indem der "TEMPO SEL"- Parameter in den Global Edit-Seiten geändert wird.

**Left Division** - Dieser Parameter legt die aktuelle Zeitunterteilung für die linke Delay-Line fest und wird in Notenwerten ausgedrückt. Der Division-Parameter ist nützlich, wenn Sie das linke Delay automatisch an ein bestimmtes Notenwertverhältnis des Time-Parameters anpassen wollen. Im Preset "BLANK" ist dieser Parameter auf "OFF" voreingestellt, wodurch Sie Viertelnotenunterteilungen erhalten, die mit der blinkenden Tap-LED auf dem Pedal übereinstimmen.

**Right Division -** Dieser Parameter legt die aktuelle Zeitunterteilung für die rechte Delay-Line fest und wird in Notenwerten ausgedrückt. Der Division-Parameter ist nützlich, wenn Sie das rechte Delay automatisch an ein bestimmtes Notenwertverhältnis des Time-Parameters anpassen wollen. Im Preset "BLANK" ist dieser Parameter auf "OFF" voreingestellt, wodurch Sie Viertelnotenunterteilungen erhalten, die mit der blinkenden Tap-LED auf dem Pedal übereinstimmen.

**Half Speed** - (halbes Tempo) Hier wird die aktuelle Lese-/Schreibgeschwindigkeit für die Delay-Line eingestellt. Wenn halbe Geschwindigkeit deaktiviert ist, arbeiten die Delays mit einer Abtastrate von 48 kHz und haben eine maximale Delay-Zeit von 2,54 Sekunden in Stereo-Delay-Zeit. Wenn die halbe Geschwindigkeit aktiviert ist, arbeiten die Delays mit 24 KHz und haben eine Delay-Zeit von 5,08 Sekunden. Versuchen Sie, den Half Speed-Parameter zu ändern, während die Delays mit großzügigem Feedback versehen sind, um interessante Zeit- und Tonhöheneffekte zu erzeugen.

**Feedback** - Dieser Parameter steuert den Anteil des Ausgangssignals der Delay-Line, der dem Eingang der Delay-Line wieder beigemischt wird. Dieser Parameter ist mit dem Feedback-Regler auf dem Pedal verknüpft und stellt die Rückkopplung sowohl für das linke als auch für das rechte Delay ein.

**Crossfeed** - Dieser Regler arbeitet mit dem Feedback-Parameter zusammen, um einzustellen, wie viel des linken Delay-Ausgangs auf den rechten Delay-Eingang gemischt wird und wie viel des rechten Delay-Ausgangs auf den linken Delay-Eingang gemischt wird. Damit können Sie interessante kaskadierende Delay-Effekte erzeugen, wenn das linke und das rechte Delay unterschiedliche Einstellungen haben.

14 **Mod** - Dieser Parameter bestimmt den Anteil der Modulation in den linken und rechten Delay-Lines und klingt für jeden Delay-Typ anders. Dieser Parameter ist mit dem Mod-Regler auf dem Pedal verknüpft und gehört nicht zur Kategorie Modulation. Der Mod-Parameter ist nützlich, um schnell etwas Bewegung in Ihre Delay-Lines zu bringen. Für tiefere und komplexere

Modulationssteuerung verwenden Sie bitte die Kategorie Modulation, wenn Sie Ihre Delay Lines mit noch mehr Modulation versehen wollen.

**Damping** - (Dämpfung) Dieser Parameter reduziert die hohen Frequenzen in den linken und rechten Delays. Wenn er auf Null gesetzt ist, verfügen die Delays über den vollen Umfang an Hochfrequenzdetails. Der Dampening-Parameter hat je nach Delay-Typ eine unterschiedliche Reaktion. Beim digitalen Delay-Typ können Sie mit dem Damping-Parameter Ihre Delay-Wiederholungen dunkler klingen lassen. Beim BBD-Delay-Typ ändert der Damping-Regler die Filterstruktur um die Bucket Brigade Clock, wobei kein Clock-Noise voreingestellt ist, wenn die Klangfarbe auf 100% eingestellt ist. Beim Tape-Delay ändert der Damping-Regler die Filterstruktur und lässt das Tonbandmaterial "altern", um dunklere Klangfarben zu ermöglichen.

**Dry Blend** - Dieser Parameter steuert den Anteil des unbearbeiteten Signals, das dem Ausgang des Predelay hinzugefügt wird. Die Voreinstellung für Dry Blend ist 0 %, was der Funktionsweise eines typischen Predelays entspricht. Dry Blend funktioniert besonders gut bei langen Predelay-Zeiten und lässt einen Teil des Dry-Signals vor der anfänglichen Predelay-Reflexion in den Halltank gelangen.

### <span id="page-18-0"></span>**09 - REVERB-STRUKTUREN**

Hier erhalten Sie einen tiefen Einblick in die 8 verschiedenen Hallstrukturen in MercuryX. Jede Hallstruktur verfügt über Gate-Regler mit denen eine Reihe von Gated Reverb-Effekten eingestellt werden können, darunter der klassische perkussive Gate-Sound, Reverse-Tail-Reverb-Sounds und langsam atmende Texturen. Ähnlich wie der Dry Blend-Regler des Predelay verfügt jede Hallstruktur über einen Predelay Blend-Regler, mit dem Sie einige oder alle Predelay-Reflexionen parallel zum Halltank schalten können.

**Ultraplate** - Der vom Mercury7 adaptierte Ultraplate-Effekt ist ein inspirierender und üppiger Plattenhall mit einem schnellen Aufbau. Nutzen Sie den flexiblen Abklingbereich von Ultraplate, um eine Vielzahl von Studiotexturen zu erzeugen. Parameter: Decay, Lo Freq, Hi Freq, Mod Speed, Mod Depth, Pitch, Pitch Mix, Diffusion, Predelay Blend, Gate Attack, Gate Hold, Gate Decay

**Cathedra** - Cathedra ist ein massiver und ätherischer Algorithmus mit einem langsamen Aufbau, der vom Mercury7 übernommen wurde. Cathedra eignet sich perfekt für Sci-Fi-Texturen und die Nachbildung von C-Beams, die in der Dunkelheit in der Nähe des Tannhäuser Tors glitzern.

Parameter: Decay, Lo Freq, Hi Freq, Mod Speed, Mod Depth, Pitch, Pitch Mix, Diffusion, Predelay Blend, Gate Attack, Gate Hold, Gate Decay

**Spring** - Ein flexibler Algorithmus, mit dem sich sowohl verstärkerbasierte Hallsounds als auch die klassischen Studio-Federtanks früherer Aufnahmen nachbilden lassen.

Parameter: Dwell, Lo Freq, Hi Freq, Predelay Blend, Gate Attack, Gate Hold, Gate Decay

**78 Room** - Ein lebendiger und direkter Sound. Dieser Algorithmus eignet sich hervorragend, um statisch klingende virtuelle Verstärker in den schwer zu erfassenden Sound eines großartigen Amps zu verwandeln, der live mit Ihnen im Raum steht. Der Room-Algorithmus verfügt über einen einzigartigen Endlosmodus (maximale Decay-Einstellung), der im Zusammenspiel mit dem Tank Mod für tiefe Chorus- und Flanged-Reflexionen sorgt.

Parameter: Mids, Bass, Treble, Cross, Tank Mod, Diffusion, Predelay Blend, Gate Attack, Gate Hold, Gate Decay

**78 Plate** - Der schnelle und dichte 78 Plattenhall-Algorithmus eignet sich gut zum Aufpeppen von Percussion und Gesang. Parameter: Mids, Bass, Treble, Cross, Tank Mod, Diffusion, Predelay Blend, Gate Attack, Gate Hold, Gate Decay

**78 Hall** - Eine große Halle mit einer mittleren Anzahl von Reflexionen. Hervorragend geeignet für den Aufbau von Wänden aus Raumklang. Die ausgedehnten Reflexionen des Hall-Algorithmus bilden eine großartige Basis für weitere Gestaltung mit den

Bass/Mids/Cross Reglern. Damit lassen sich leicht tief dröhnende Bass-Höhlen und ätherische, in den oberen Mitten betonte, Klanghöhen erzeugen. Entdecken Sie den zusätzlichen "Sparse"-Modus für den Hall, wenn Sie Diffusion auf Low einstellen. Parameter: Mids, Bass, Treble, Cross, Tank Mod, Diffusion, Predelay Blend, Gate Attack, Gate Hold, Gate Decay

**Prism** - Die Prismenstruktur ist ein dualer Halltank, mit dem Sie Ihre eigenen geometrischen Räume bauen können, indem Sie die Größe, den Abstand und die Reflektivität festlegen. Prism verfügt über einen hochgradig konfigurierbaren Modulationsabschnitt, der unterschiedliche Modulationsphasen pro Seite ermöglicht, um das Stereobild weiter zu verstärken. Parameter: Decay, Size, Dispersion, Distance, Lo Cut, Hi Cut, Mod Speed, Mod Depth, Mod Phase, Predelay Blend, Gate Attack, Gate Hold, Gate Decay

**Gravity** - Die Gravity-Struktur beschleunigt einzelne Signalabschnitte und dehnt diese über den Horizont aus. Gravity eignet sich hervorragend, um Ihrem Sound flächige Texturen zu verleihen, und verfügt über einen leistungsstarken Modulationsabschnitt, der sowohl sanfte als auch chaotische Tonhöheneffekte innerhalb des Halltanks ermöglicht. Der Gain-Regler von Gravity ist entscheidend, um die im Effekt enthaltenen explosiven Texturen zu bändigen. Parameter: Decay, Tilt EQ, Mod Speed, Mod Depth, Mod Feedback, Gain, Mod, Predelay Blend, Gate Attack, Gate Hold, Gate Decay

### <span id="page-19-0"></span>**10 - KATEGORIEN UND ELEMENTE**

Die Verarbeitungselemente sind in Kategorien gruppiert. Die Kategorien sind: Dynamics (Dynamik), Preamp (Vorverstärkung), Filter, Pitch (Tonhöhe) und Modulation.

**Wichtig:** Die Modulationskategorie arbeitet getrennt vom Mod-Regler auf dem Pedal, der direkt die in den Delays integrierten Modulationen steuert. Die Elemente können im MercuryX vor den Delay-Lines, hinter den Delay-Lines, im Feedback der Delay-Lines sowie in dem hellblau markierten "Pre + Dry" Pfad positioniert werden. Wenn sich alle Kategorien an der gleichen Stelle befinden, ist die Verarbeitungsreihenfolge von vorn nach hinten: Dynamik, Vorverstärker, Filter, Tonhöhe und Modulation.

Schematische Darstellung der Verarbeitungselemente:

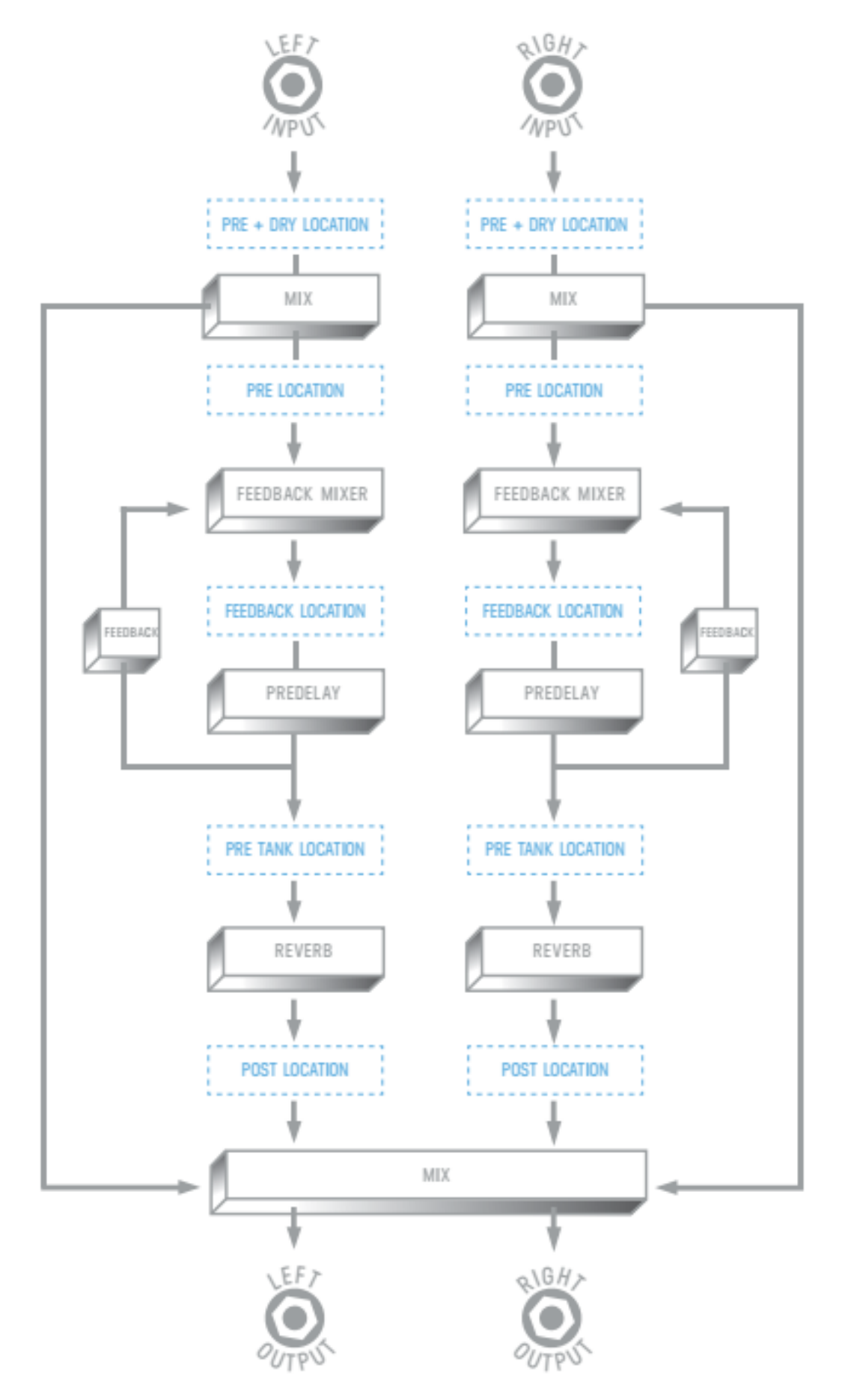

In der schematischen Darstellung ist auch der Mixer des MercuryX dargestellt. Der Mixer ist direkt mit dem Mix-Regler auf dem Pedal verbunden. Drücken Sie zum Einstellen der Trim-Pegel für Dry und Wet die Taste **C3**, um die EDIT-Seite aufzurufen und zur MIX-Seite zu wechseln. Im Folgenden werden die einzelnen Kategorien und die in ihnen enthaltenen Verarbeitungselemente aufgelistet:

#### **KATEGORIE DYNAMICS (Dynamik)**

**Compressor** - ein modernisierter, vollständig anpassbarer Stereo-Kompressor, der vom Enzo übernommen wurde. Sie können den Kompressor wie ein Audio-Mikroskop verwenden, um in kleine Details zu zoomen, oder, bei behutsamerer Einstellung, kann er die Pegel Ihrer Delay-Kreationen ausgleichen.

Parameter: Threshold (Schwellenwert), Ratio (Verhältnis), Gain (Verstärkung), Attack (Einschwingen), Release (Ausklingen), Mix

**Compressor Link** - Der gleiche Algorithmus wie beim Compressor. Während der Compressor allerdings über separate Analyse- und Verarbeitungsfunktionen für Links und Rechts verfügt, verwendet Compressor Link Stereo-Verarbeitung mit Mono-Analyse. Dies kann hinter dem Reverb von Nutzen sein, um Änderungen im Stereo-Panorama zu vermeiden, die eine Stereo-Analyse verursachen könnte.

Parameter: Threshold (Schwellenwert), Ratio (Verhältnis), Gain (Verstärkung), Attack (Einschwingen), Release (Ausklingen), Mix

**Swell** (Anschwellen) - ein automatisches exponentielles Anschwellen der Lautstärke in Stereo, um den Einschwingmoment (Attack) Ihres Audiosignals zu entschärfen. Swell funktioniert am besten vor den Delay-Lines und hilft dort, verträumte Klangflächen zu erzeugen.

Parameter: Attack Time (Einschwingzeit), Gain (Verstärkung)

**Diffusion -** Diffusion ist ein Stereopaar superkurzer Multitap-Delays, die dazu dienen, Ihren Sound zu glätten und harsche Klänge abzumildern. Mit dem Density-Regler wird das Audiosignal immer mehr verwischt, und der Tiefpassfilter senkt die Höhen ab, um den Sound noch weicher zu machen. Versuchen Sie, Diffusion an der Feedback-Position Ihrer Delays einzusetzen, um den Sound bei jeder Wiederholung progressiv weicher zu machen.

Parameter: Density (Dichte), Low Pass Filter (Tiefpassfilter)

**Limiter** - Unser Stereo-Limiter schneidet das Signal am Schwellwert hart ab. Mit einem völlig anderen Algorithmus als der Compressor verleiht der Limiter Ihrem Sound sofortigen und dramatischen Druck. Parameter: Threshold, Gain, Release

**Limiter Link** - Der gleiche Algorithmus wie beim Limiter. Während der Limiter allerdings über separate Analyse- und Verarbeitungsfunktionen für Links und Rechts verfügt, verwendet Limiter Link Stereo-Verarbeitung mit Mono-Analyse. Dies kann hinter dem Reverb von Nutzen sein, um Änderungen im Stereo-Panorama zu vermeiden, die eine Stereo-Analyse verursachen könnte.

Parameter: Threshold, Gain, Release

#### **Freeze**

Der Freeze Effekt ist neu im MercuryX. Ein sofort wirkender Zeitraffereffekt, der Ihren Sound unendlich lange aufrechterhält. Der Freeze Parameter initiiert das unendliche Sustain und funktioniert am besten, wenn er mit einem Modifier gesteuert wird. Im Blank Preset ist der Hold-Modifier-Schalter dem Freeze-Parameter zugewiesen und bietet so einen großartigen Ausgangspunkt für eigene Kreationen.

Parameter: Freeze, Gain, Mix

#### **KATEGORIE PREAMP (Vorverstärkung)**

**Tube** - der Röhren-Vorverstärker bietet eine Mittenanhebung mit steuerbarem Gain und Level. Probieren Sie mal eine Kombination aus Tube Preamp mit Magnetic Delay. Parameter: Gain (Verstärkung), Level (Pegel)

**Transistor** - der Transistor-Vorverstärker betont die höheren Frequenzen und eignet sich ideal, um dumpfen Audiosignalen mehr Klarheit zu verleihen.

Parameter: Gain (Verstärkung), Level (Pegel)

**Op-Amp** - der Op-Amp-Vorverstärker bietet eine breitbandige Pegelanhebung mit etwas weniger betonten Bässen, ein guter Allzweck-Preamp.

Parameter: Gain (Verstärkung), Level (Pegel)

#### **KATEGORIE FILTER**

**Ladder Filter** - unser einzigartiges Abzweigfilter, das wir vom Enzo übernommen haben. Verwenden Sie den Frequenz-Parameter, um die Mittenfrequenz für die linke und rechte Seite des Filters einzustellen, verwenden Sie den Spread-Parameter, um die Mittenfrequenz auf der rechten Seite zu verschieben. Wenn der Spread-Parameter auf Null steht, sind beide Seiten des Filters auf dieselbe Frequenz eingestellt.

Parameter: Frequency (Frequenz), Resonance (Resonanz), Topology (Topologie), Spread (Spreizung)

**State Variable Filter** - ebenfalls vom Enzo übernommen, bietet das State Variable Filter (Zustandsvariablenfilter) als Ergänzung zum Ladder Filter eine weitere großartige Variante für eine sanfte Filterung. Wie beim Ladder Filter verschiebt der Spread-Parameter die rechte Filterfrequenz.

Parameter: Frequency (Frequenz), Resonance (Resonanz), Topology (Topologie), Spread (Spreizung)

**Parametric** - das parametrische Filter ist ein parametrischer Einband-EQ. Das parametrische Filter ist besonders in der Post-Position nützlich, um den gesamten Frequenzgang des Delays auszugleichen. Das parametrische Filter ist ein Kuhschwanzfilter und die Verstärkung reicht von -10 dB bis 10 dB, was präzise Anhebungen und Absenkungen ermöglicht. Parameter: Frequency (Frequenz), Resonance (Resonanz), Topology (Topologie), Gain (Verstärkung)

#### **KATEGORIE PITCH (Tonhöhenverschiebung)**

**Poly Chroma** - Das ist ein vollständig polyphonischer Pitch Shifter. Poly Chroma summiert Ihre Stereokanäle und verschiebt perfekt die Tonhöhe, egal wie komplex die Akkorde sind. Parameter: Pitch (Tonhöhe), Mix

**Micro Shift** - Micro Shift ist eine Variation des Lo-Fi Pitch Elements und ermöglicht unabhängige Tonhöhenverschiebung auf beiden Seiten des Stereo-Spektrums.

Parameter: Pitch Left, Pitch Right, Mix

**Lo-Fi** - dieses Element ist eine duale Version des Pitch-Shifters aus dem Ottobit Jr. Das Lo-Fi-Element verwendet eine frühe Pitch-Shifting-Technik, die modulierte Low-Fidelity-Stimmen erzeugt. Parameter: Pitch Left, Pitch Right, Mix

#### **KATEGORIE MODULATION**

**79 Chorus** - Basiert auf der klassischen Ein-Knopf-Modulation aus dem Jahr 1979, die bekanntlich von einem Songwriter aus Aberdeen verwendet wurde. Hier wird der Tiefenregler des Klassikers zum Vollbereichsregler erweitert. Parameter: Speed (Tempo), Depth (Tiefe)

**Vibrato** - Tonhöhenmodulation mit klassischem Sound. Kombinieren Sie das Vibrato mit Swell und Cathedra, um in die Welt des Klangvisionärs aus Hull, Quebec, einzutauchen.

Parameter: Speed (Tempo), Depth (Tiefe)

**Vowel Mod** - Eine modulierte Filterbank, die Vokalklänge nachbildet. Es stehen sieben verschiedene lange und kurze Vokalklänge zur Verfügung, von denen Sie zwei zur Modulation auswählen können. Da Tempo bestimmt die Modulationsrate zwischen den beiden Vokalen und die Resonanz bestimmt, wie extrem die Filter arbeiten. Mit der manuellen Steuerung können Sie manuell zwischen den beiden Vokalen wechseln, wenn Tempo auf das Minimum eingestellt ist. Dies ist besonders nützlich, wenn Sie einem der Modifiers die Option "Manuell" zugewiesen haben. Parameter: Speed (Tempo), Vowel A, Vowel B (Vokale A / B), Resonance (Resonanz), Manual (Manuell)

**Tremolo** - Der ursprüngliche Modulationseffekt, den Sie von einem sanften, gehauchten Puls bis hin zu einem kräftigen, psychedelisch abgehackten Sound einsetzen können. Weisen Sie das Tempo dem Envelope Modifier zu, um Ihren Sound zu animieren.

Parameter: Speed (Tempo), Waveshape (Wellenform), Mix

**Hazy** - Die sepiafarbene Traummaschine eines jeden LoFi-Junkies. Hazy verleiht Ihrem Sound den Charakter alter, abgenutzter Bandmaschinen.

Parameter: Decimate, Warble, Age, Lows, Highs, Mix

### <span id="page-24-0"></span>**11 - MIDI CC TABELLE**

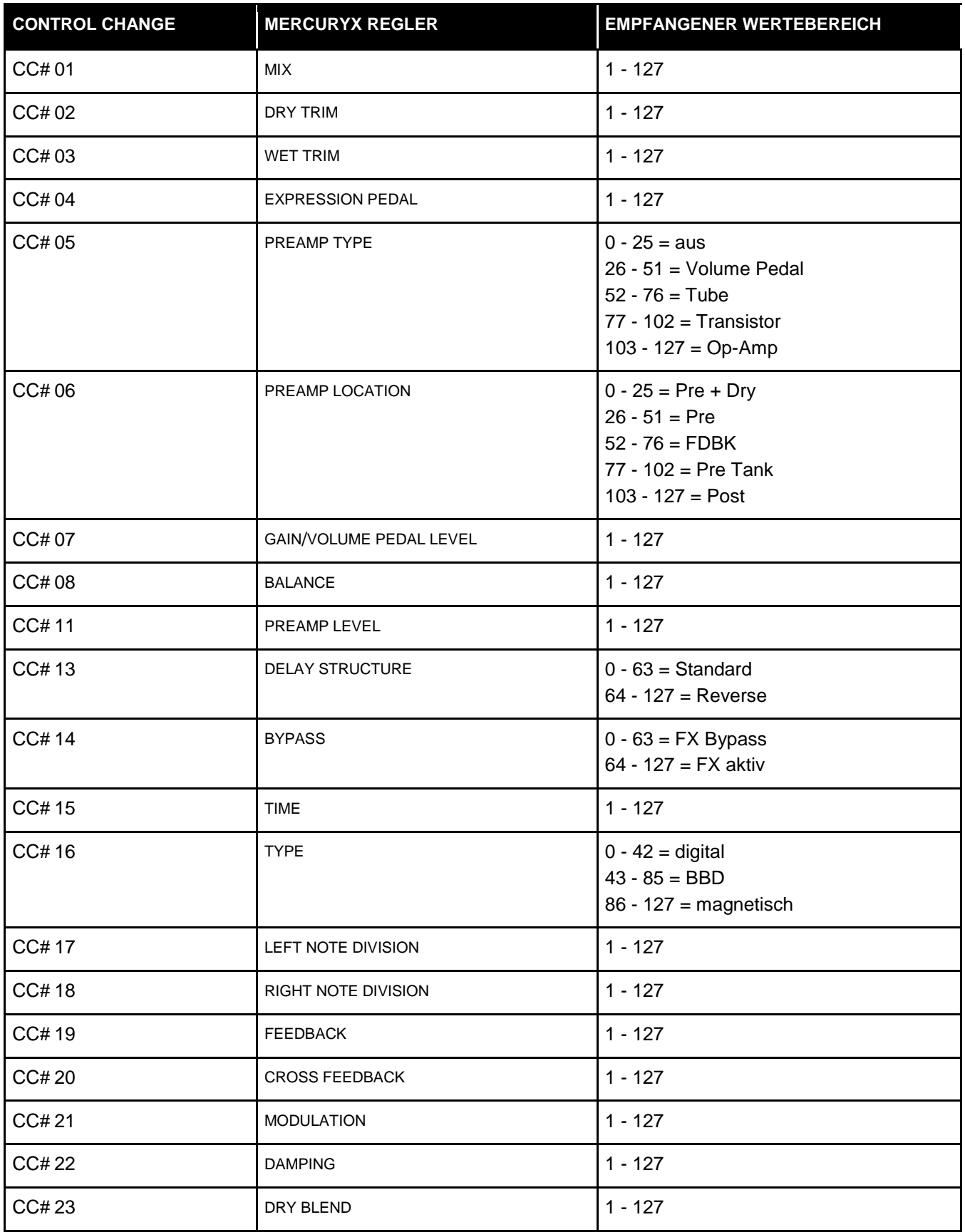

![](_page_25_Picture_327.jpeg)

![](_page_26_Picture_333.jpeg)

![](_page_27_Picture_155.jpeg)

### <span id="page-27-0"></span>**12 - TUNER (Stimmfunktion)**

Halten Sie Fußschalter **3 + HOLD MODIFIER** gedrückt, um die Stimmfunktion zu aktivieren. Die Noten werden automatisch erkannt und bei korrekter Stimmung grün dargestellt. Bei Bedarf kann die Referenzfrequenz angepasst werden.

<span id="page-27-1"></span>![](_page_27_Figure_3.jpeg)

Halten Sie die Fußschalter **3 + TAP** gedrückt, um die Stimmfunktion zu aktivieren.

### <span id="page-28-0"></span>**13 - GLOBALS**

GLOBALS (globale Einstellungen) finden Sie am Ende der EDIT-SEITEN. Um dorthin zu gelangen, drehen Sie den Knopf **C3** solange (im Uhrzeigersinn), bis Sie alle Kategorien durchblättert und GLOBALS erreicht haben. Als Abkürzung zu GLOBALS finden Sie das Menü auch hinter SYSTEM INFO. Siehe [Übersicht der Bedienelemente.](#page-7-0) Die globalen Einstellungen wirken auf alle Presets und verändern sich nicht für einzelne Presets.

![](_page_28_Picture_2.jpeg)

Diese Einstellungen gelten universell für das gesamte MercuryX und ändern sich nicht beim Umschalten der Presets.

- NOISE GATE: Legt den Schwellenwert für die Aktivierung des Noise Gate fest, um bei verrauschten Setups zu helfen.
- EDIT-SEITE: Textansicht oder Grafikansicht

 $\overline{a}$ 

- SPILLOVER: Ist Spillover aktiviert, überlappen sich beim Umschalten Echos aus Ihrem letzten Preset mit dem aktuellen Preset.<sup>1</sup> (Spillover benötigt Zeit, um das vorherige Preset ausklingen zu lassen, bevor ein neuer Spillover-Effekt für das aktuelle Preset beginnen kann.)
- DELAY TRAILS: Ist Trails aktiviert, werden Ihre Echos noch natürlich ausklingen, wenn das MercuryX in den Bypass geschaltet wird.
- TAP GLIDE: Ist Glide aktiviert, werden Delay-Zeiten, die über Tap-Tempo eingegeben werden, stufenlos ineinander übergehen.
- RELAIS-BYPASS: Gepufferter Bypass oder Relais-Bypass (Nur bei Mono-Eingang und -Ausgang)<sup>2</sup>
- INPUT LEVEL (Eingangspegel): Instrument oder Line/Synth, wenn im Instrumentenmodus Clipping (Verzerrung) auftritt, wählen Sie Line/Synth.

<sup>&</sup>lt;sup>1</sup> MercuryX liefert einen analogen Stereo-Mix. Es wird immer ein Analog-Mix verwendet, es sei denn, Spillover ist aktiviert oder ein Verarbeitungselement ist in der PRE + DRY Position platziert.

<sup>2</sup> MercuryX verfügt über einen Mono-Relais-Bypass, der auf der GLOBALS VIEW Edit-Seite ausgewählt werden kann. Bei Stereo-Eingangs- und Ausgangsverbindungen muss das Relais automatisch deaktiviert und MercuryX auf Analog Buffered Bypass umgeschaltet werden. **HINWEIS**: Spillover, Trails und Kill Dry schalten alle automatisch auf Analog Buffered Bypass, wenn sie ausgewählt sind. Dies geschieht transparent im Hintergrund, um stets die höchste Signalintegrität zu gewährleisten.

- KILL DRY: Wenn Kill Dry aktiviert ist, leitet MercuryX nur dann Audiosignale weiter, wenn der Effekt aktiviert ist. Im Bypass ist MercuryX stumm geschaltet. Dies ist nützlich, wenn Sie mit einer externen Mix-Steuerung arbeiten, die in einigen Verstärkern, Prozessoren und Mischpulten verwendet wird.
- BRIGHTNESS: Stellt die Bildschirmhelligkeit von 0 bis 100 % ein.
- LOGO LIGHT: Stellt die Helligkeit des leuchtenden Logos von 0 bis 100 % ein.
- TUNER REFERENCE: Stellt den Referenzton für die Stimmfunktion zwischen 425 Hz und 455 Hz ein.
- TUNER OUT: Stumm oder Bypass für Stimmfunktion
- TEMPO: Stellt das globale Tempo ein.
- TEMPO DISP: Anzeige des Tempos in Millisekunden oder BPM.
- TEMPO SELECT: Wählen Sie PRESET oder GLOBAL aus.
- TACTILE: Deaktivieren Sie die taktile Pop-Up Ansicht beim Einstellen der Regler.
- MIDI CHANNEL: 1 bis 16, oder OMNI
- MIDI OUT: Wählen Sie MIDI Out oder MIDI Thru. Wenn MIDI Thru aktiviert ist, werden MIDI-Daten, die an der MIDI IN Buchse empfangen werden, an die MIDI OUT Buchse weitergeleitet.

### <span id="page-29-0"></span>**14 - TEXTANSICHT (ALTERNATIVE ANSICHT DER EDIT-SEITE)**

Die Standardansicht der EDIT-SEITE ist die [GRAFIKANSICHT,](#page-6-1) die Blasen in einem Orbitmenü anzeigt, und so einen fokussierten Bearbeitungsansatz ermöglicht. Eine alternative Ansicht der EDIT-SEITE ist die TEXTANSICHT, die 6 Parameter pro Seite anzeigt. Drehen Sie **C3**, um durch die Kategorien zu blättern. Die sechs Regler steuern die Einstellungen gleichzeitig. Sie können zwischen GRAFIKANSICHT und TEXTANSICHT in GLOBALS umschalten. Drehen Sie **C1** in GLOBALS, um zur EDIT-SEITE zu blättern. Drehen Sie **C2** und wechseln Sie von der GRAFIKANSICHT zur TEXTANSICHT.

![](_page_29_Figure_13.jpeg)

**Simultansteuerung mit 6 Reglern** Die TEXTANSICHT (sofern eingestellt)verwendet 6 Regler zur simultanen Steuerung von Einstellungen. Siehe Knöpfe mit grauen Pfeilen.

### <span id="page-30-0"></span>**15 - PRESETS EXPORTIEREN**

Um ein Preset aus dem MercuryX zu exportieren, verbinden Sie zunächst die MIDI-In- und Out-Buchsen des MercuryX mit einem MIDI-Interface auf Ihrem PC oder MAC. Öffnen Sie eine Anwendung, die MIDI-Sysex aufzeichnen kann. Auf dem Mac empfehlen wir [SysEx Librarian.](https://www.snoize.com/sysexlibrarian/) Halten Sie den Fußschalter für das aktive Preset gedrückt und drücken Sie dann schnell die LED-Taste darüber. Das Preset wird als SysEx Daten über den MIDI Out des MercuryX gesendet.

### **16 - WERKSEINSTELLUNGEN**

Um das MercuryX in den Auslieferungszustand zu versetzen, halten Sie **C3** gedrückt, während Sie die Stromversorgung am MercuryX anschließen. Drücken Sie C1 in der Ansicht "Factory Reset", um mit dem Rücksetzen auf Werkseinstellungen zu beginnen. Dabei werden alle Presets und globalen Einstellungen zurückgesetzt. Zum Abbrechen drücken Sie **C2**. MercuryX wird dann normal starten. **HINWEIS**: Sichern Sie unbedingt Ihre benutzerdefinierten Presets über Midi-Sysex. Beim Rücksetzen auf Werkseinstellungen werden alle vom Benutzer vorgenommenen Änderungen gelöscht und auf Standard-Presets eingestellt.

### **17 - FIRMWARE-AKTUALISIERUNG**

Um in den Firmware-Aktualisierungsmodus zu gelangen, halten Sie die Fußschalter **1 und 3** gedrückt, während Sie die Stromversorgung am MercuryX anschließen.

<span id="page-30-1"></span>Auf dem Bildschirm wird ein "Datei kopieren" Fenster angezeigt. Verbinden Sie das Gerät über die USB-C Buchse auf der Rückseite mit Ihrem Computer. MercuryX wird auf Ihrem Computer als USB-Laufwerk angezeigt. Wenn Updates verfügbar sind, ziehen Sie das neueste MercuryX-Firmware-Image (Download von <https://www.meris.us/product/mercuryX>) von Ihrem Computer auf das MercuryX-Laufwerk. MercuryX zeigt eine Fortschrittsanzeige an. Wenn die Fortschrittsanzeige am Ende angekommen ist und der Computer signalisiert, dass der Kopiervorgang abgeschlossen ist, werfen Sie das MercuryX-Laufwerk, bevor Sie das USB-C Kabel abziehen. Es wird eine Grafik mit Aufforderung zum Trennen/Verbinden der Stromversorgung angezeigt. Trennen Sie das MercuryX von der Stromversorgung und schließen Sie es wieder an, um die Aktualisierung abzuschließen.

### **18 - GLOSSAR**

#### **A**

**Age** [Hazy]: Legt den Grad der Alterung fest, der für ein Magnetband typisch ist. Höhere Einstellungen sorgen für zunehmendes Flimmern und Rauschen.

**Attack** [Compressor]: Die Zeit, die der Kompressor benötigt, um alle Eingangssignale, die den Schwellenwert des Kompressors überschreiten, zu reduzieren. Ein schneller Attack erzeugt eine gleichmäßige, kontrollierte Lautstärke. Ein langer Attack führt zu einem druckvolleren Sound.

**Attack Time** [Swell]: Die Zeit, die ein Swell (Anschwellen) braucht, um die volle Lautstärke zu erreichen. Diese Zeit beginnt, wenn ein Anschlag (oder eine Geräusch) erkannt wird.

#### **B**

**Balance** [Volume Pedal]: Schwenkt das Stereopanorama zwischen dem rechten und linken Kanal. Bei 0 % ist das Signal voll im rechten Kanal, bei 100 % voll links.

**Bass** [78 Room, 78 Plate, 78 Hall]: Stellt die Abklingzeit des Halls unterhalb der Crossover-Frequenz ein. (Siehe Definition für **Cross.**)

#### **C**

**Cross** [78 Room, 78 Plate, 78 Hall]: Stellt die Crossover-Frequenz des EQ-Netzwerks ein. Sie reicht von 0 Hz bis 1700 Hz. Der Cross-Regler arbeitet in Verbindung mit den Bässen und Mitten und dient als Teiler für die Abklingzeit. Alles oberhalb der Trennfrequenz erhält die Abklingzeit, die mit dem Mittenregler eingestellt wurde, und alles unterhalb der Trennfrequenz erhält die Abklingzeit, die mit dem Bassregler eingestellt wurde.

#### **D**

**Decimate** [Hazy]: Ändert die Abtastrate des Eingangssignals. Niedrigere Abtastrateneinstellungen erzeugen niedrig aufgelöste Audiosignale mit Obertönen, die einer Ringmodulation ähneln.

**Density** [Diffusion]: Fügt den kurzen Zeitverzögerungen Reflektionen hinzu und simuliert so stark reflektierende Wände in einem kleinen Raum. Verwenden Sie diesen Parameter, um Ihr Audiosignal weicher und verwaschener wirken zu lassen.

**Depth** [79 Chorus]: Die Intensität der Modulation. Niedrigere Werte liefern subtile Bewegung, während höhere Werte starke, in der Tonhöhe verschobene Effekte erzeugen.

**Dispersion** [Prism]: Legt die Reflektivität und das Streumuster des virtuellen Raums fest. Höhere Einstellungen führen zu einem fetteren Klang, bei der niedrigsten Einstellung werden die Wände ganz entfernt.

**Distance** [Prism]: Legt den Abstand zur Rückwand des virtuellen Raums fest. Dies kann für lange Echos auf extreme Einstellungen gesetzt werden. Die Echos werden so zu einem sekundären Predelay, das direkt in den Tank integriert ist.

#### **G**

**Gain** [Swell, Tube, Transistor, Op-Amp,]: Einstellung der Lautstärke vor dem Preamp-Effekt.

#### **H**

**Highs** [Hazy]: Shelf-EQ-Absenkung für hohe Frequenzen, Unity Gain bei 100 %.

**Level** [Volume Pedal, Tube, Transistor, Op-Amp,]: Einstellung der Lautstärke nach dem Vorverstärker.

**Lows** [Hazy]: Shelf-EQ-Absenkung für tiefe Frequenzen, Unity Gain bei 100 %.

**LPF** [Diffusion]: Abkürzung für Low Pass Filter - Tiefpassfilter. Ein Filter, das das Signal unterhalb seiner Grenzfrequenz durchlässt und hohe Frequenzen effektiv abschneidet.

#### **M**

**L**

**Mids** [78 Room, 78 Plate, 78 Hall]: Stellt die Abklingzeit des Halls oberhalb der Crossover-Frequenz ein. (Siehe Definition für **Cross**.)

**Mix** [Compressor, Poly Chroma, Micro Shift, Lo-Fi, '79 Chorus]: Steuert den Anteil des mit dem Dry-Signal gemischten Wet-Signals, wodurch ein subtiler Einsatz ermöglicht wird.

#### **P**

**Pitch** [Poly Chroma]: Polyphone Tonhöheneinstellung in 20-Cent-Schritten (m2 = kleine Sekunde / Halbschritt).

**Pitch** Left/Right [Micro Shift, Lo-Fi]: Unabhängige, monophone Tonhöhenverschiebung für den linken und rechten Kanal eines Stereofeldes. Dieser Parameter ermöglicht eine präzise Steuerung des Tonhöhenintervalls (m2 = kleine Sekunde / Halbtonschritt).

#### **R**

**Ratio** [Compressor]: Bestimmt die Stärke der angewendeten Kompression. Höhere Ratio-Werte führen zu einer aggressiveren Kompression. Niedrigere Werte sorgen für eine subtile Kompression.

**Release** [Compressor, Limiter]: Wenn der Eingangspegel unter den Kompressorschwellenwert fällt, bestimmt Release die Zeit, die der Kompressionseffekt benötigt, um in den neutralen Bereich zurückzukehren. Langsames Release erzeugt einen sanften, natürlichen Kompressionseffekt. Schnelles Release erzeugt ein lautes, gleichmäßiges Signal, das oft als "pumpender" Effekt beschrieben wird.

**Resonance** [Ladder, State Variable, Parametric]: Legt den Frequenzbereich (um die Mittenfrequenz) fest, der durch das Filter hindurch gelassen wird. Bei niedrigeren Einstellungen werden mehr Frequenzen durch das Filter gelassen, bei höheren Einstellungen werden weniger Frequenzen durchgelassen.

#### **S**

**Speed** [79 Chorus, Vibrato, Vowel Mod, Tremolo]: Die Änderungsrate der Modulationseffekte. Für die meisten Effekte ist 0,5 Hz ein guter Ausgangspunkt.

**Spread** [Ladder, State Variable]: Verschiebt den Parameter auf der rechten Seite. Wenn der Spread-Parameter auf Null steht, verhalten sich der linke und der rechte Kanal des Effekts gleich.

#### **T**

**Threshold** [Compressor, Limiter]: Der Lautstärkepegel, der erforderlich ist, um den Kompressor- / Limiter-Effekt auszulösen.

**Tilt Eq** [Gravity]: Steuert die Filterung für den Halltank. Stellen Sie den Regler in die Mittelstellung (0 %) für keine Filterung. Richtung Minimum wird der Filter dunkler und Richtung Maximum heller.

**Topology** [Ladder, State Variable, Parametric]:

![](_page_33_Picture_71.jpeg)

und tiefe Frequenzen effektiv abschneidet.

**Treble** [78 Room, 78 Plate, 78 Hall]: Legt eine Eckfrequenz fest, oberhalb derer das Abklingen schnell abnimmt. Dadurch werden die Reflexionen durch zusätzliche Absorption an den Oberflächen des Hallraums abgedunkelt.

#### **W**

**Warble** [Hazy]: Legt die Tiefe für langsame, bandähnliche Tonhöhenmodulationen fest.

<span id="page-33-0"></span>**Waveshape** [Tremolo]: Wählen Sie die Form, der der Ringmodulationseffekt folgt. Die Sinuswellenform ist sanft und gleichmäßig, während die Rechteckwellenform abrupt und auffällig ist.

### **19 - TECHNISCHE DATEN**

![](_page_34_Picture_160.jpeg)

# FC Erklärung der Federal Communications Commission zu Funkfrequenzstörungen

Diese Ausrüstung wurde getestet und entsprechend Part 15 der FCC-Regelungen als konform mit den Grenzwerten für ein Digitalgerät der Klasse B befunden. Diese Grenzwerte wurden als angemessener Schutz gegen schädliche Einstrahlung in häuslichen Installationen entwickelt. Dieses Gerät erzeugt und verwendet Hochfrequenzenergie, kann diese abstrahlen und kann, sofern es nicht entsprechend diesen Anweisungen verwendet wird, störende Einstrahlungen in Funkkommunikationsausrüstung verursachen. Es gibt jedoch keine Garantie, dass in einer bestimmten Installation keine Störungen auftreten. Sollte dieses Gerät Störungen beim Radio- oder Fernsehempfang verursachen, was durch Aus- und Einschalten des Geräts festgestellt werden kann, sollte der Nutzer versuchen, die Störung auf einem der folgenden Wege zu beseitigen

- Neuausrichtung oder Neupositionierung der Empfangsantenne,
- größerer Abstand zwischen dem Gerät und dem Empfänger,
- Anschluss des Geräts an eine andere Steckdose in einem anderen Stromkreis als dem, mit dem der Empfänger verbunden ist,
- den Händler und/oder einen erfahrenen Radio-/Fernsehtechniker um Hilfe bitten.

Dieses Gerät erfüllt Part 15 der FCC-Regelungen. Der Betrieb unterliegt den folgenden zwei Bedingungen: (1) Dieses Gerät darf keine schädlichen Störungen verursachen, und (2) dieses Gerät muss jegliche Störeinflüsse vertragen können, darunter auch Störeinflüsse, die unerwünschte Reaktionen im Gerät hervorrufen können.

Dieses Gerät erfordert abgeschirmte Schnittstellenkabel, um die FCC-Grenzwerte der Klasse B zu erfüllen. Alle nicht autorisierten Änderungen oder Modifikationen, die nicht ausdrücklich von der für die Einhaltung der Vorschriften verantwortlichen Stelle genehmigt wurden, können dazu führen, dass der Benutzer die Berechtigung zum Betrieb des Geräts verliert.